#### $\blacksquare^\text{\textregistered}$ nel  $\overline{\bullet}$  $\overline{\Box}$  $\sqrt{\Box}$ ਸ਼ ਦ Tor  $\overline{\blacksquare}$ 마 ..................................... 36a  $\overline{\mathbb{I}}$  $\circledcirc$  $\circledcirc$  $\circ$  $\bigcirc$  $\circledcirc$ (ര  $\cap$  $\sqrt{2}$

# **MANUAL DE USO**

## **MEDIDOR DE BAJA RESISTENCIA**

# **MMR-6500 • MMR-6700**

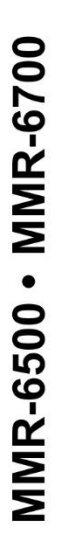

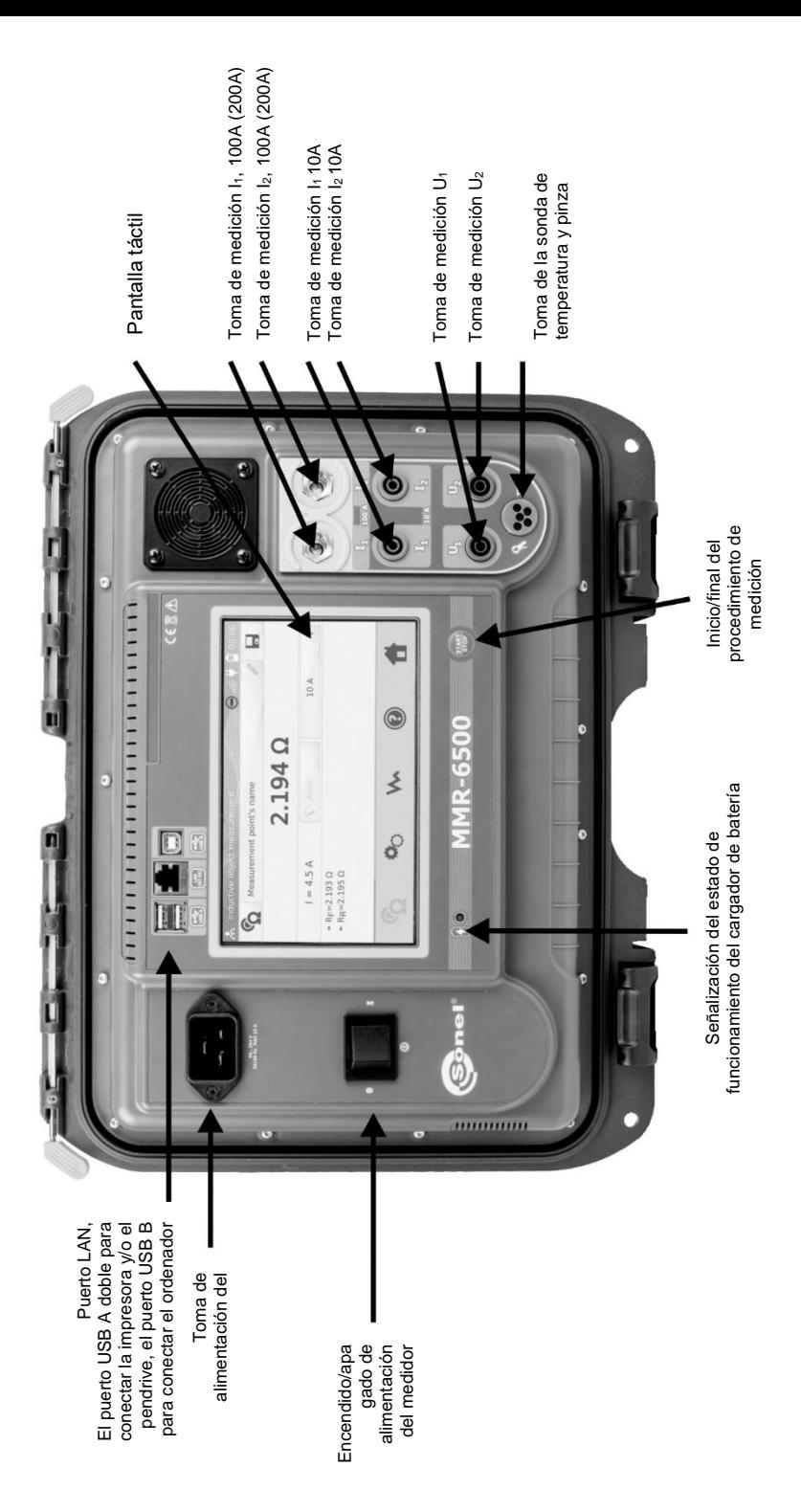

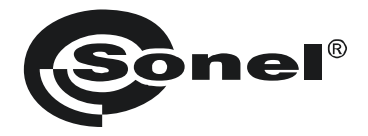

## **MEDIDOR DE BAJA RESISTENCIA**

## **MMR-6500 MMR-6700**

**MANUAL DE USO**

 $C\in$ 

**SONEL S.A. Wokulskiego 11 58-100 Świdnica Polonia**

Versión 1.12 05.07.2023

Gracias por comprar nuestro medidor para medir baja resistencia. Los medidores MMR-6500 y MMR-6700 son unos dispositivos de medición modernos, de alta calidad, fáciles y seguros de usar. Lea estas instrucciones para evitar errores de medición y prevenir posibles problemas relacionados con el funcionamiento del medidor.

#### **ÍNDICE**

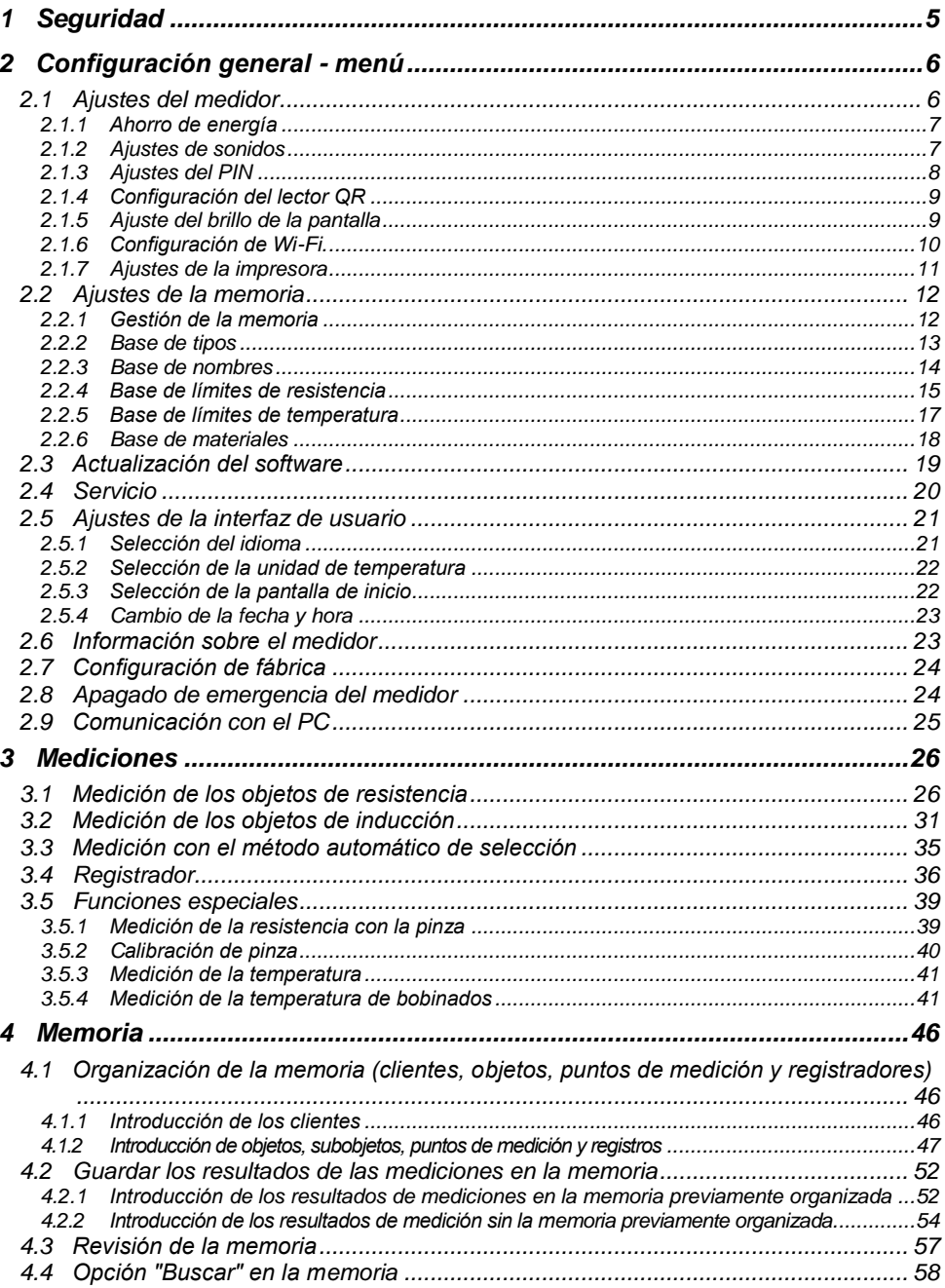

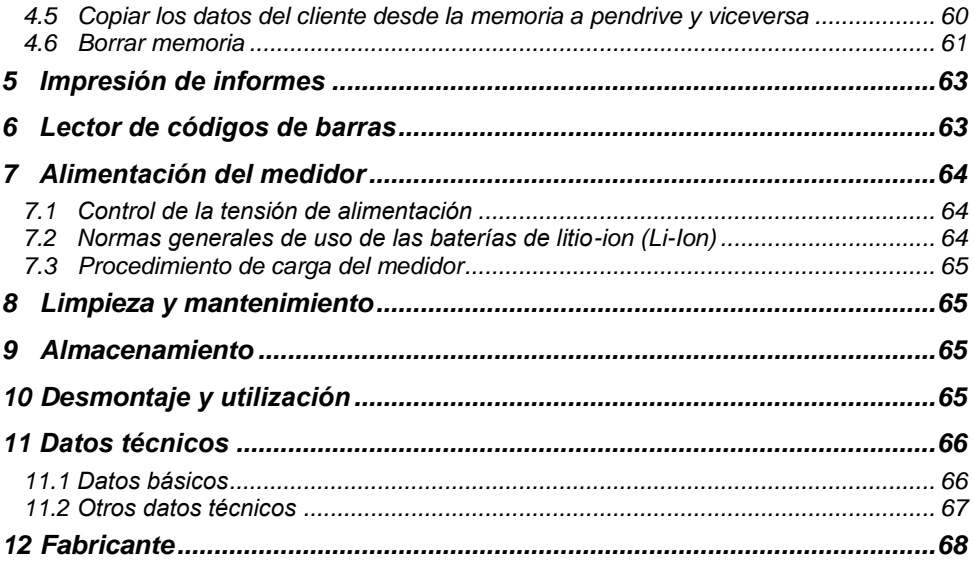

#### **1 Seguridad**

<span id="page-6-0"></span>Los instrumentos MMR-6500 y MMR-6700, diseñados para medir, entre otros, la resistencia de varios tipos de conexiones (soldadas, de contacto) en instalaciones eléctricas y en objetos inductivos (transformadores, motores), se utilizan para hacer mediciones cuyos resultados determinan la seguridad de las instalaciones. Con el fin de garantizar el manejo adecuado y la corrección de los resultados obtenidos se deben seguir las siguientes recomendaciones:

- Antes de utilizar el medidor, asegúrese de leer estas instrucciones y siga las normas de seguridad y las recomendaciones del fabricante.
- Los medidores MMR-6500 y MMR-6700 están diseñados para medir baja resistencia. El uso del instrumento distinto del especificado en este manual de instrucciones, puede causar daño y ser fuente de un grave peligro para el usuario.
- En caso de mediciones en las instalaciones, componentes y equipos que pueden estar bajo tensión peligrosa, los medidores MMR-6500 y MMR-6700 sólo pueden ser utilizados por el personal cualificado y autorizado para trabajar con las instalaciones eléctricas. El uso del medidor por personas no autorizadas puede dañar el dispositivo y ser fuente de un grave peligro para el usuario.
- El uso de este manual no excluye la necesidad de cumplir con las normas de salud y seguridad en el trabajo y otras respectivas regulaciones contra el fuego requeridas durante la ejecución de los trabajos del determinado tipo. Antes de empezar a usar el dispositivo en circunstancias especiales, p. ej. en atmósfera peligrosa respecto a la explosión y el fuego, es necesario consultar con la persona responsable de la salud y la seguridad en el trabajo.
- Se prohíbe utilizar:
	- $\Rightarrow$  el medidor dañado y totalmente o parcialmente falible,
	- $\Rightarrow$  los cables con el aislamiento dañado.
	- el medidor guardado demasiado tiempo en malas condiciones (p. ej. húmedas). **Después de trasladar el medidor del entorno frío al caliente con mucha humedad, no se deben hacer mediciones hasta que el medidor se caliente a la temperatura del entorno (después de unos 30 minutos) .**
- Antes de empezar a medir, asegúrese que los cables están conectados a las tomas de medición respectivas.
- No alimentar el medidor con fuentes diferentes a las mencionadas en este manual.
- Las reparaciones pueden ser realizadas sólo por el servicio técnico autorizado.
- Los dispositivos cumplen con los requisitos de la norma EN 61010-1, EN 61010-2-030 y EN 61010-031.

#### **Nota:**

**El fabricante se reserva el derecho de hacer cambios en la apariencia, el equipamiento y los datos técnicos del medidor.**

#### **Nota:**

**Cuando se intentan instalar los controladores en la versión de 64 bits de Windows 8 y Windows 10 puede aparecer el mensaje: "Error en la instalación".**

**Causa: en el sistema Windows 8 y Windows 10 se activa por defecto el bloqueo de la instalación de los controladores no firmados digitalmente.**

**Solución: se debe desactivar la firma digital forzada de los controladores en Windows.**

#### **2 Configuración general - menú**

<span id="page-7-0"></span>Antes del primer uso, hay que cargar la batería del medidor de acuerdo con el procedimiento de carga contenido en el punto [7.3.](#page-66-0)

Después de encender se muestra el menú principal.

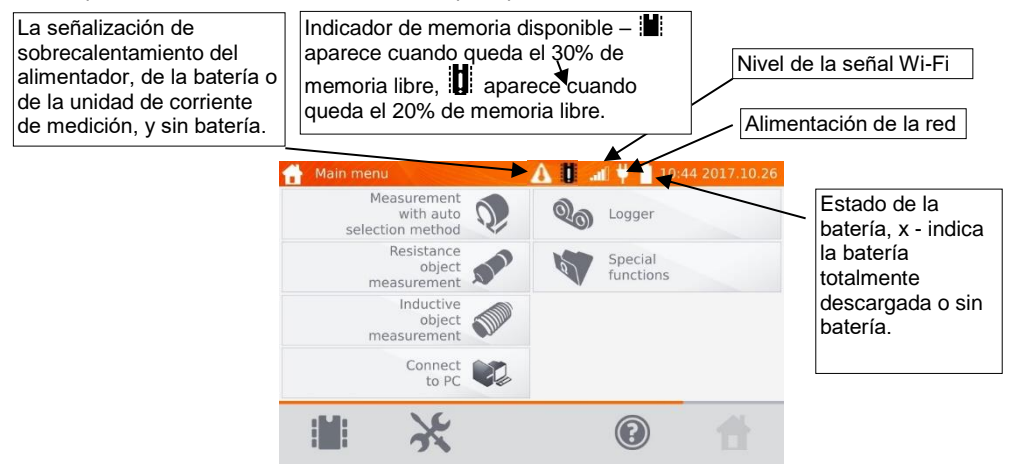

#### <span id="page-7-1"></span>*2.1 Ajustes del medidor*

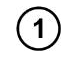

En el menú principal, hacer clic en el icono

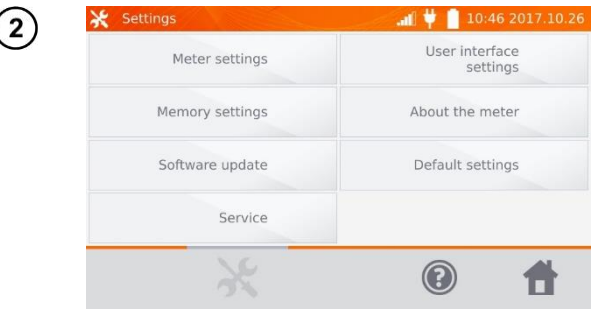

Hacer clic en el botón **Ajustes del medidor**.

#### <span id="page-8-0"></span>**2.1.1 Ahorro de energía**

Para ahorrar batería, el medidor se apaga automáticamente o activa salvapantallas después del período establecido de inactividad.

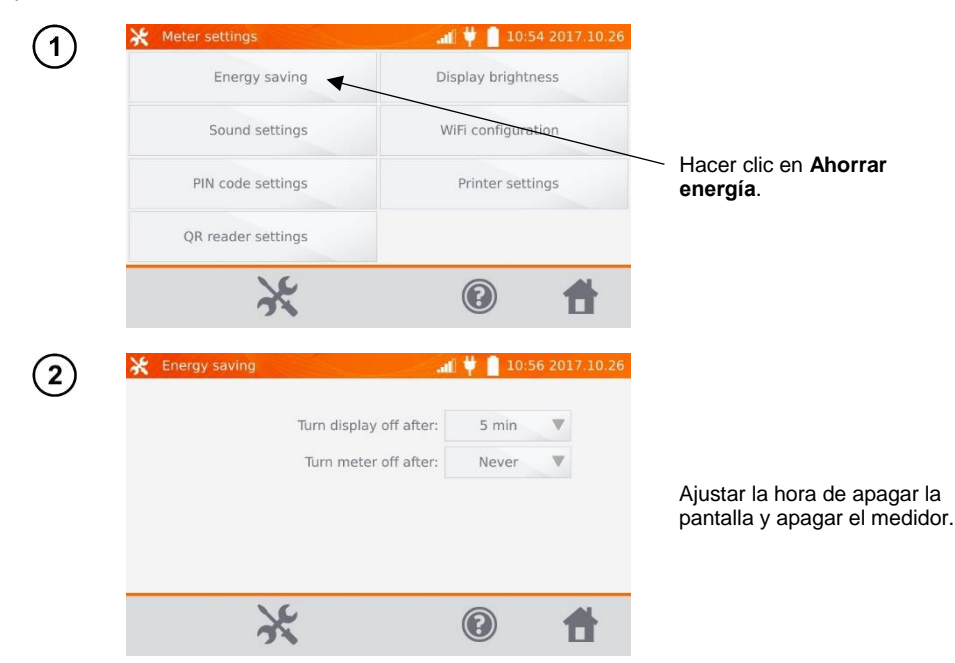

#### <span id="page-8-1"></span>**2.1.2 Ajustes de sonidos**

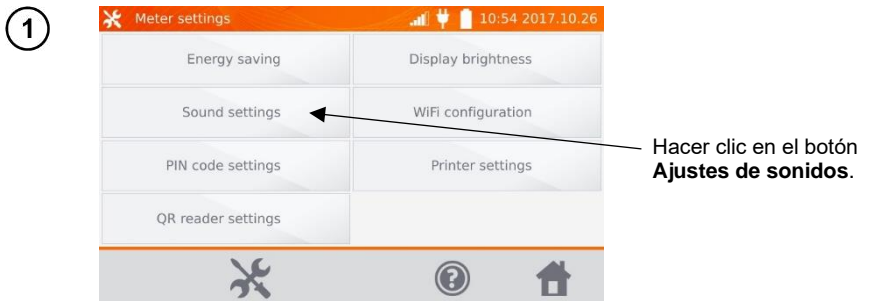

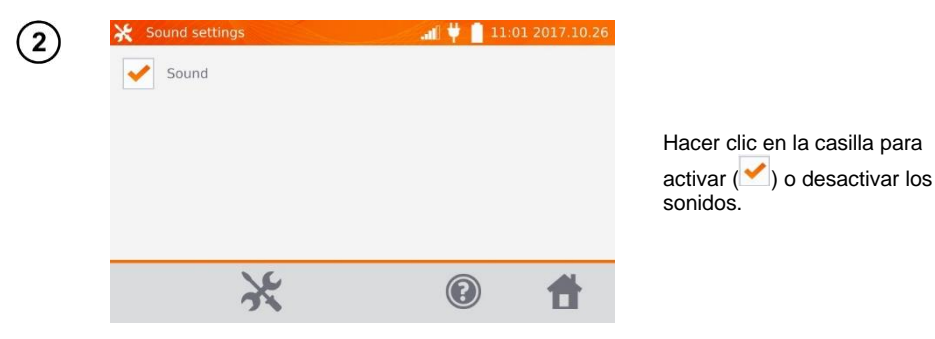

#### **Nota:**

- Con los sonidos activados también están activas las señales de alarma.

#### <span id="page-9-0"></span>**2.1.3 Ajustes del PIN**

El PIN se utiliza para conectarse con el medidor.

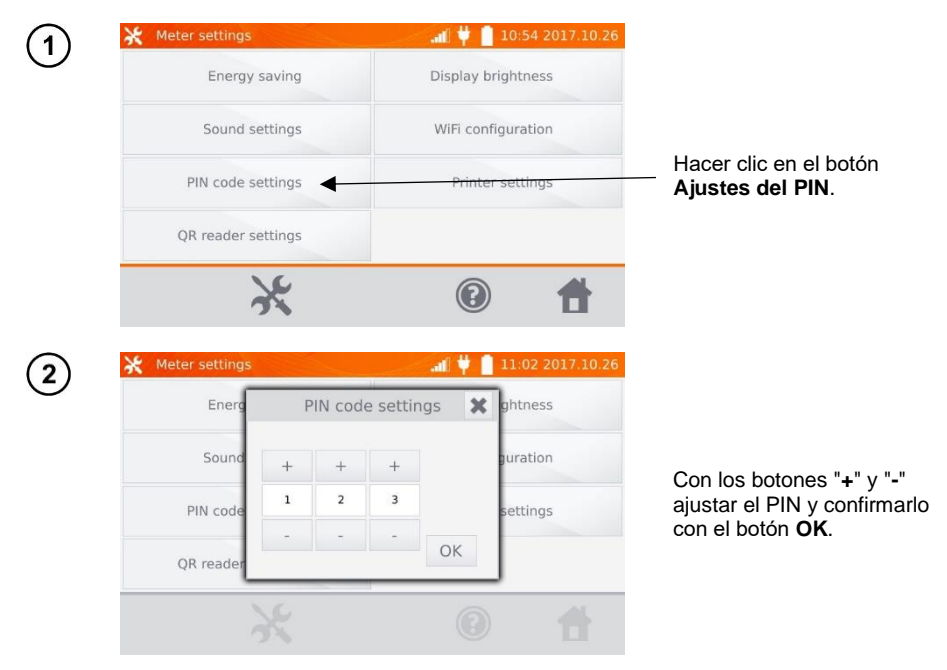

El PIN se utiliza para la comunicación con el software de PC. El PIN de fábrica es 123.

#### <span id="page-10-0"></span>**2.1.4 Configuración del lector QR**

<span id="page-10-1"></span>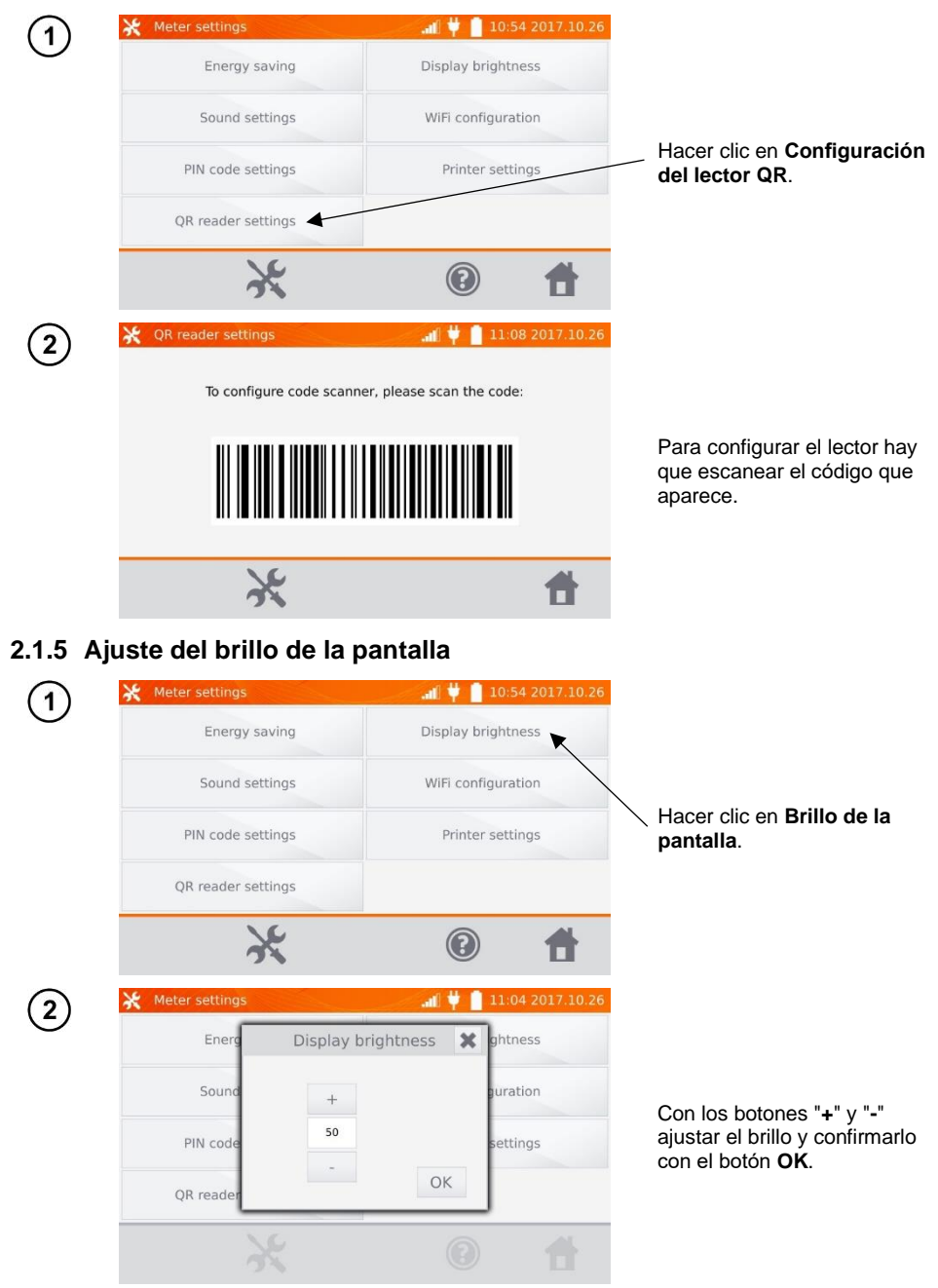

#### <span id="page-11-0"></span>**2.1.6 Configuración de Wi-Fi.**

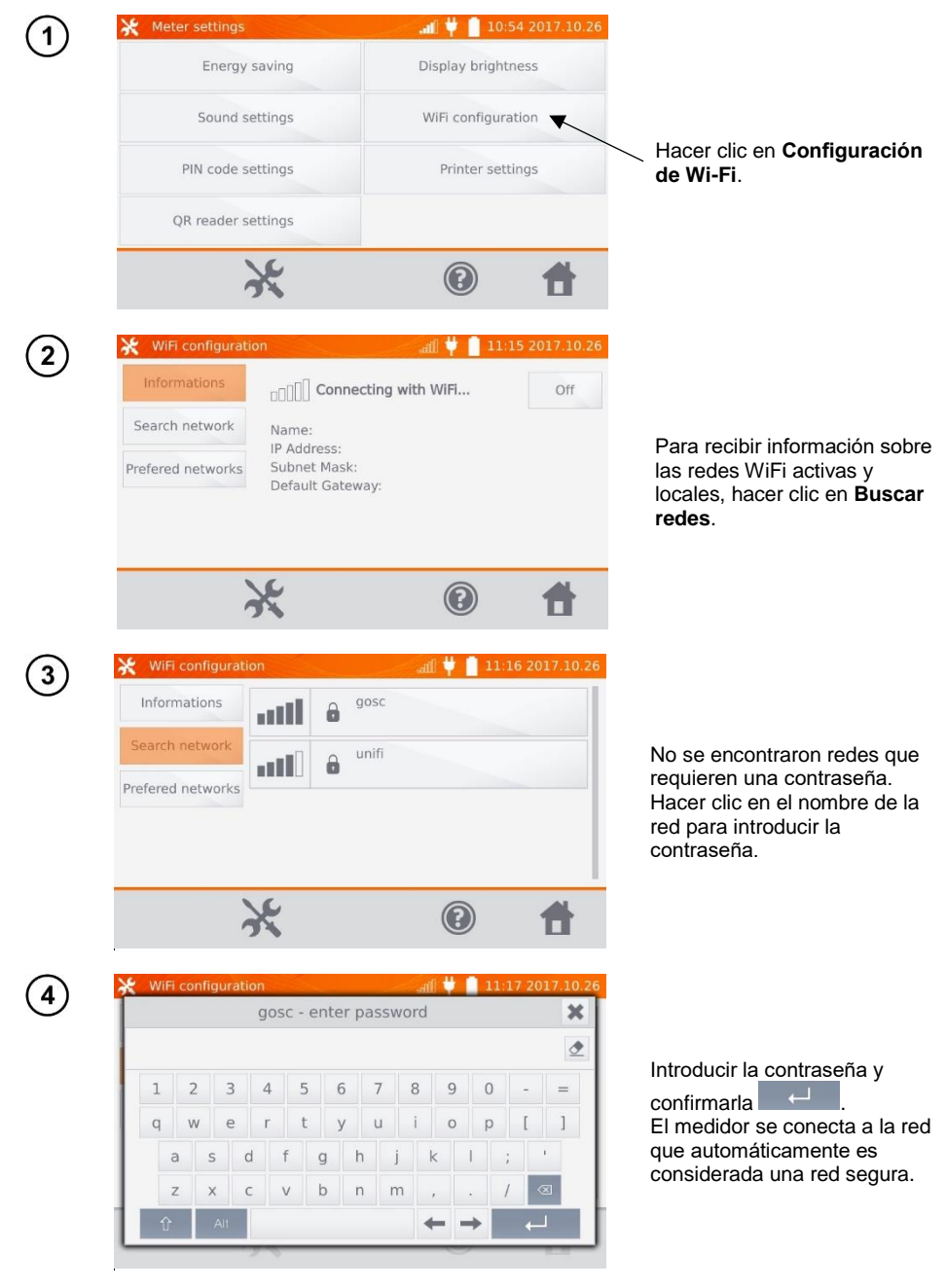

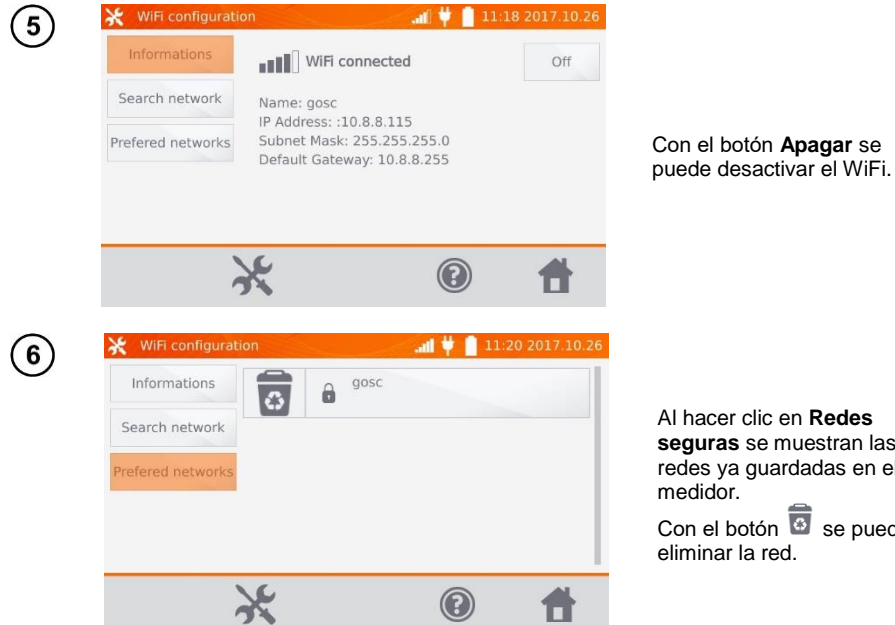

Al hacer clic en **Redes seguras** se muestran las redes ya guardadas en el medidor. Con el botón  $\overline{\bullet}$  se puede eliminar la red.

#### <span id="page-12-0"></span>**2.1.7 Ajustes de la impresora**

El medidor funciona con la impresora tipo Sato CG2.

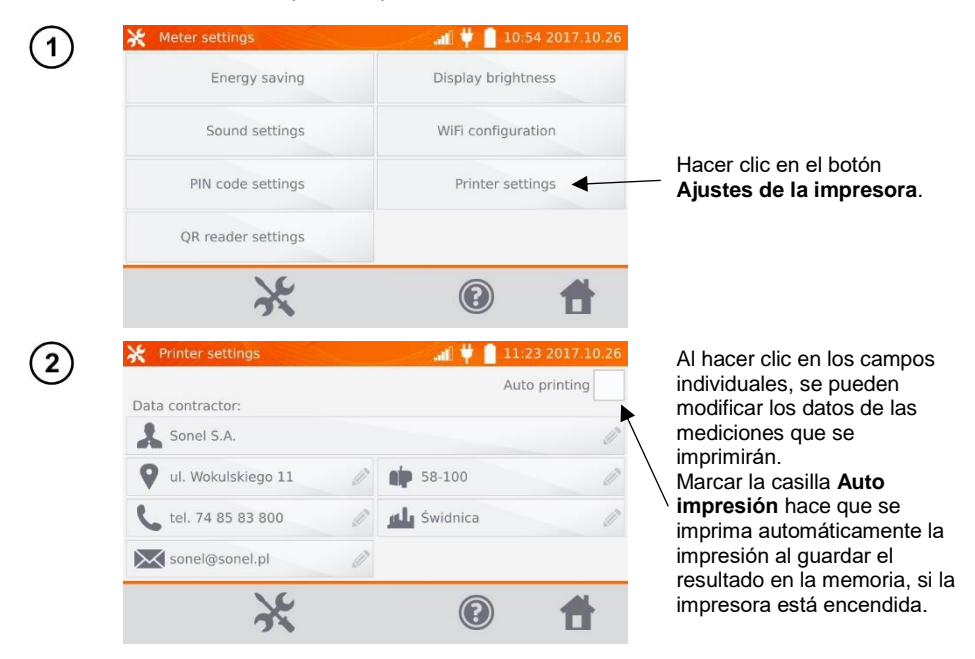

#### <span id="page-13-0"></span>*2.2 Ajustes de la memoria*

En el menú principal, hacer clic en el botón  $\left( \widehat{\mathbf{d}}\right)$ 

Nota: Con el botón se entra en los ajustes y se pasa al siguiente nivel en los ajustes.

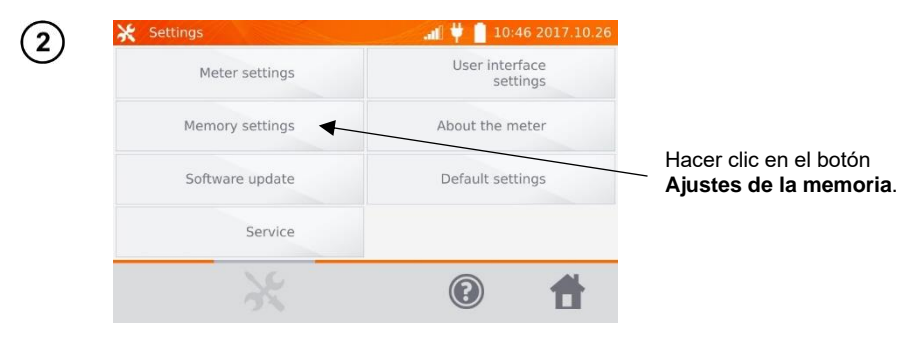

#### <span id="page-13-1"></span>**2.2.1 Gestión de la memoria**

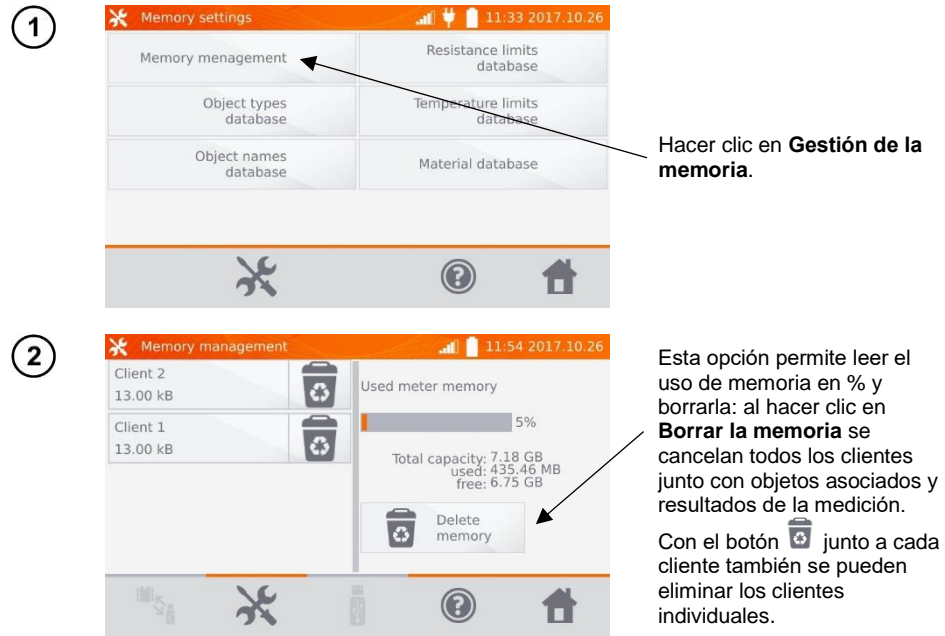

#### <span id="page-14-0"></span>**2.2.2 Base de tipos**

Es un conjunto de tipos de objetos medidos de resistencia e inducción.

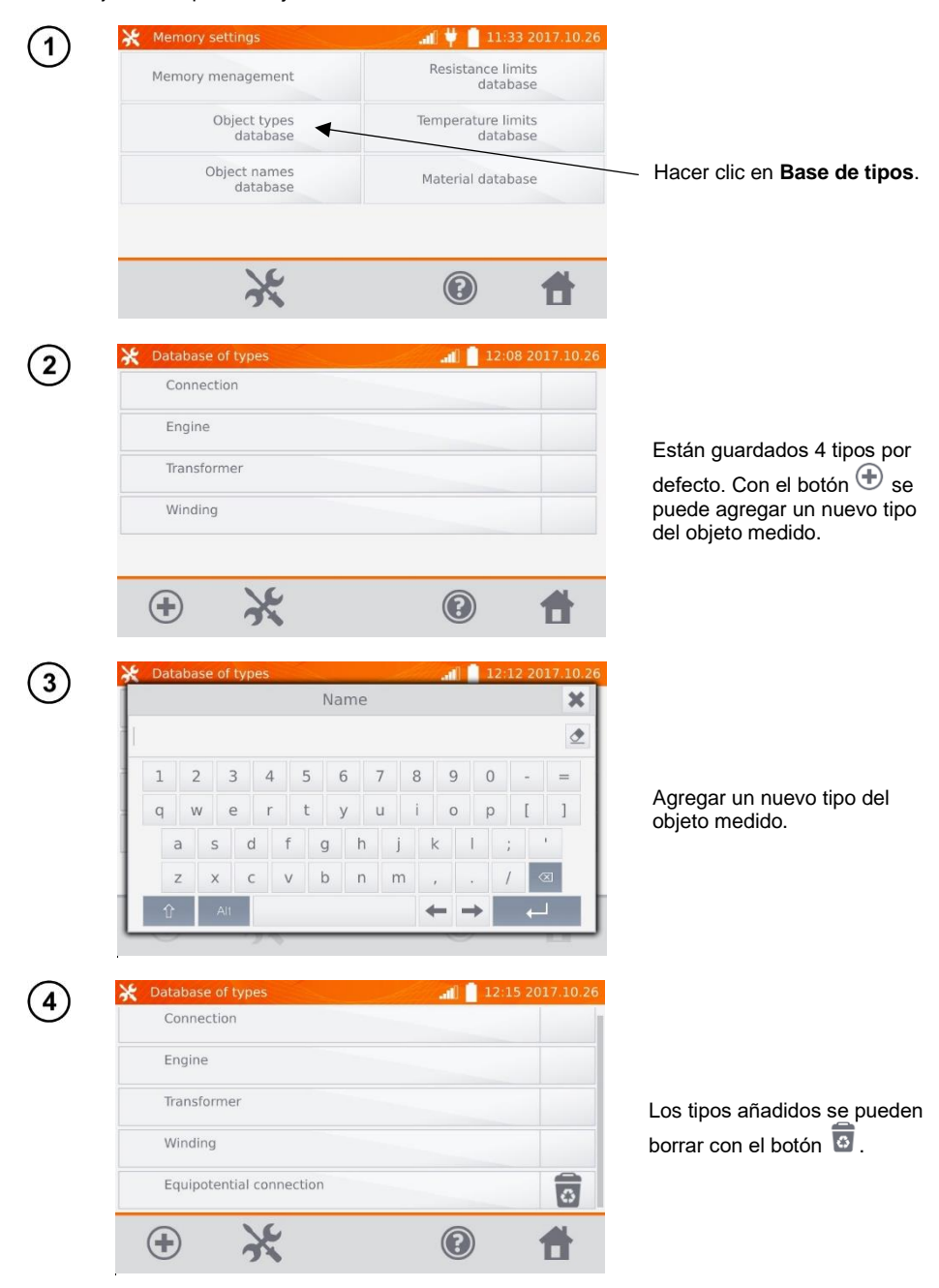

#### <span id="page-15-0"></span>**2.2.3 Base de nombres**

Es un conjunto de nombres de objetos o puntos de medición en los que se toman mediciones.

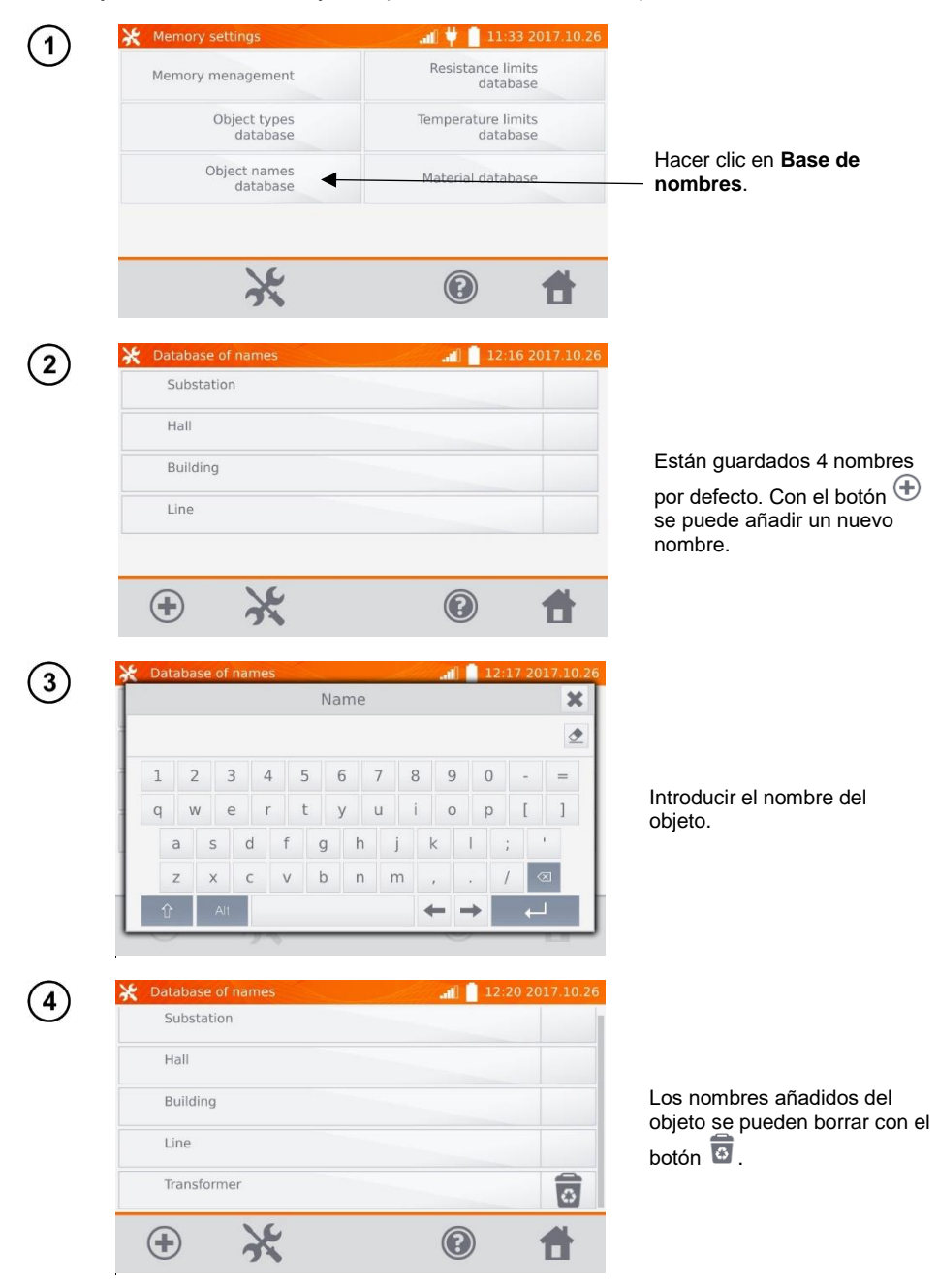

#### <span id="page-16-0"></span>**2.2.4 Base de límites de resistencia**

Los límites ajustados se pueden utilizar para evaluar automáticamente la validez de los resultados de las mediciones de resistencia.

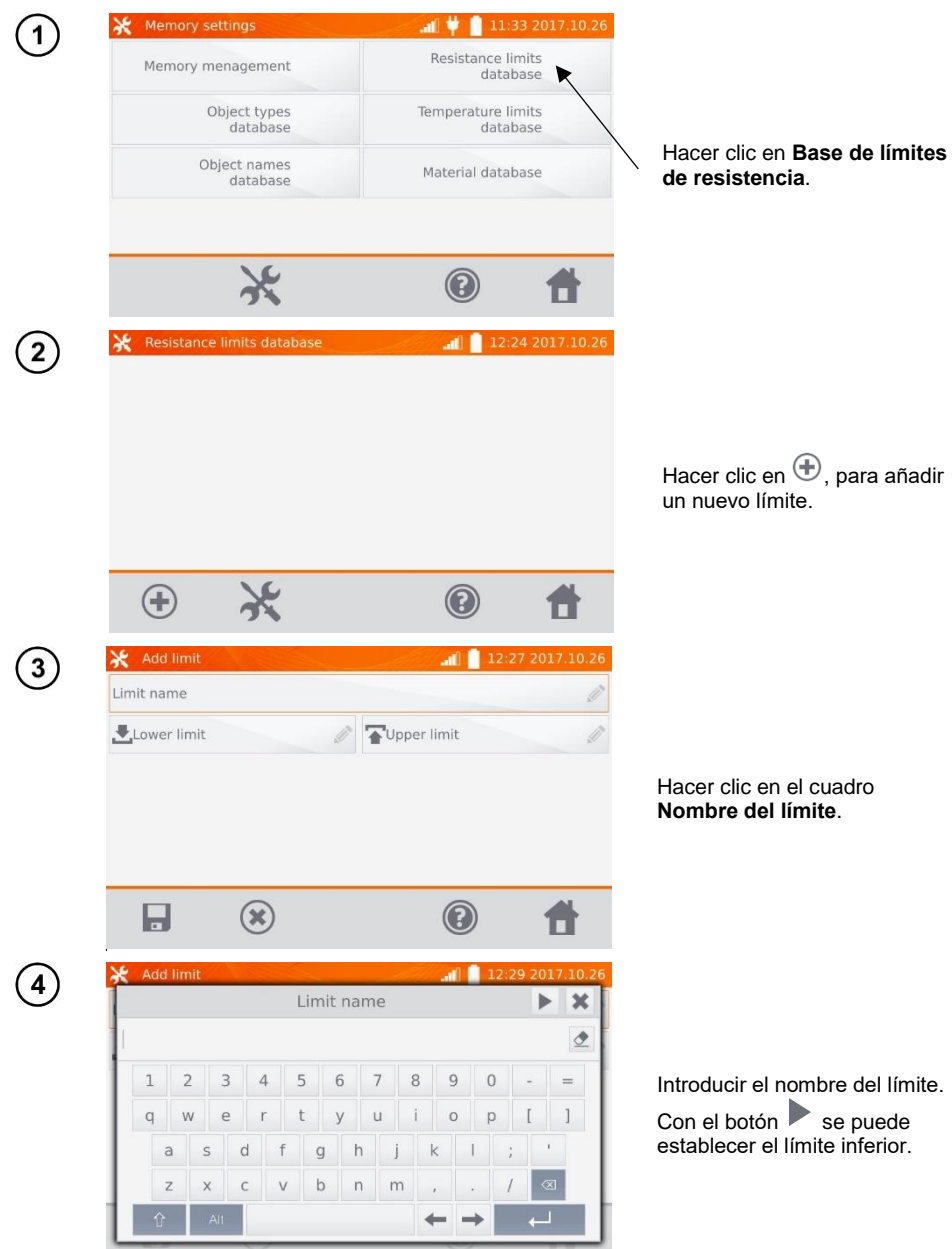

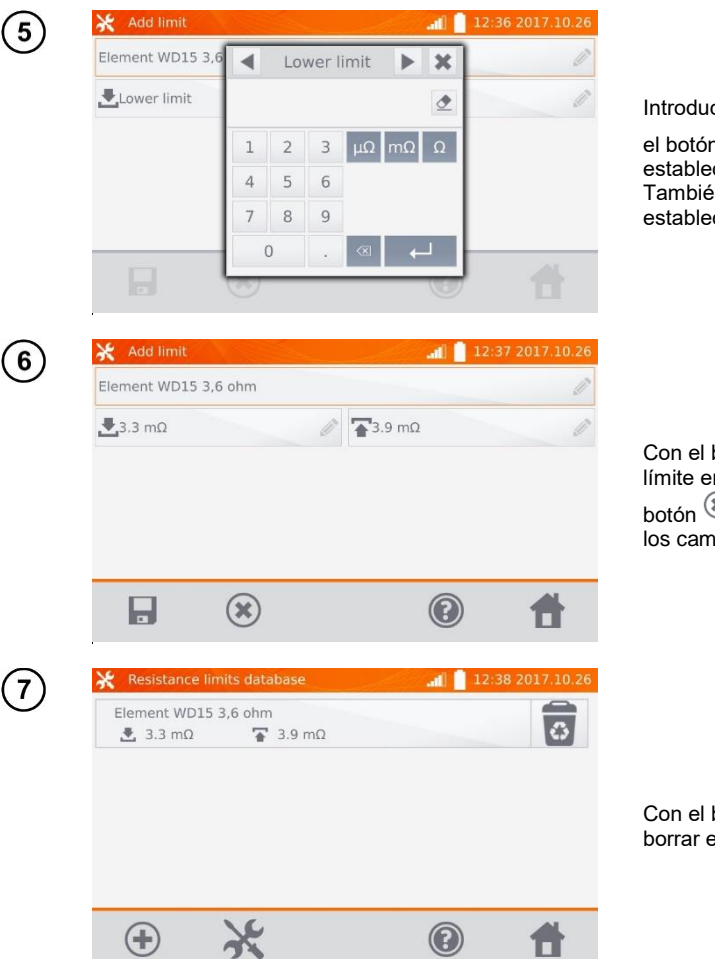

Introducir el límite inferior. Con

el botón se puede establecer el límite superior. También sólo se puede establecer uno de los límites.

Con el botón del guardar el límite en la memoria. Con el botón  $\circledast$  se sale sin guardar los cambios.

Con el botón  $\overline{\mathbf{B}}$  se puede borrar el límite.

#### <span id="page-18-0"></span>**2.2.5 Base de límites de temperatura**

Los límites ajustados se pueden utilizar para evaluar automáticamente la validez de los resultados de las mediciones de temperatura.

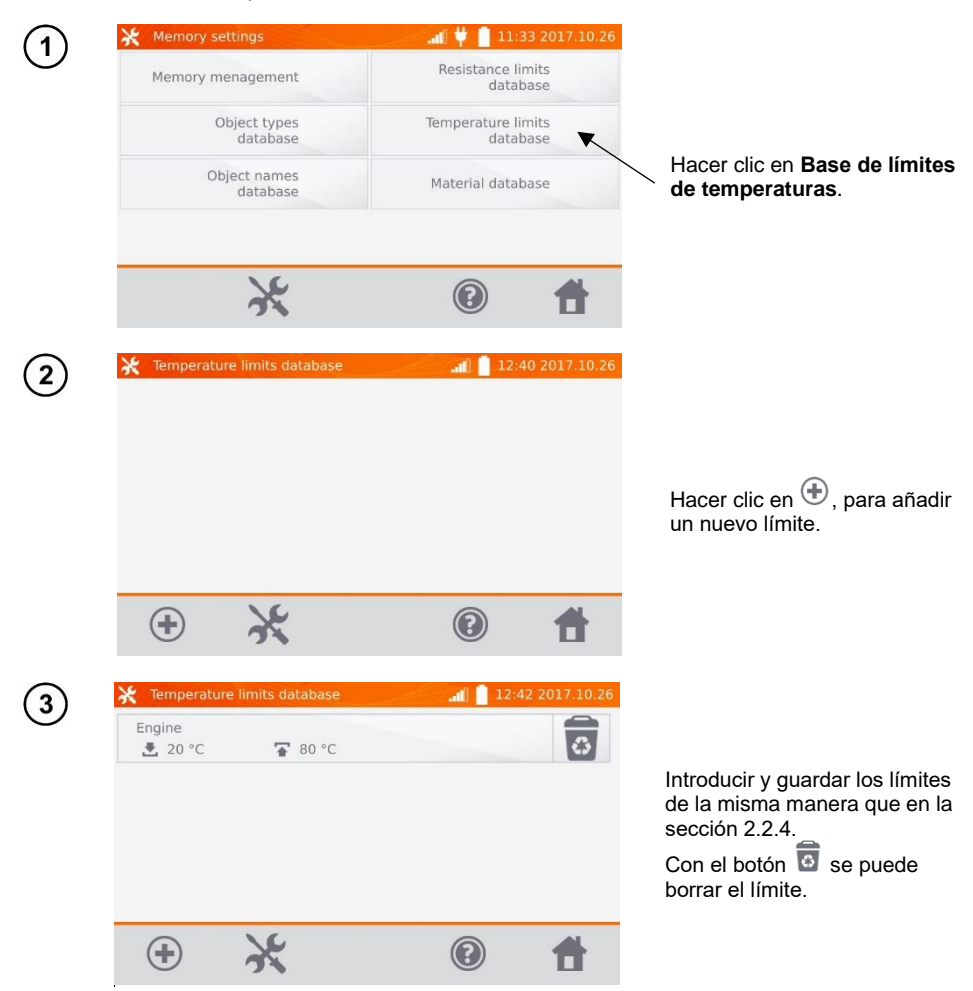

#### <span id="page-19-0"></span>**2.2.6 Base de materiales**

La base de datos contiene los coeficientes de temperatura de resistencia de diferentes materiales utilizados en la medición de la compensación de temperatura.

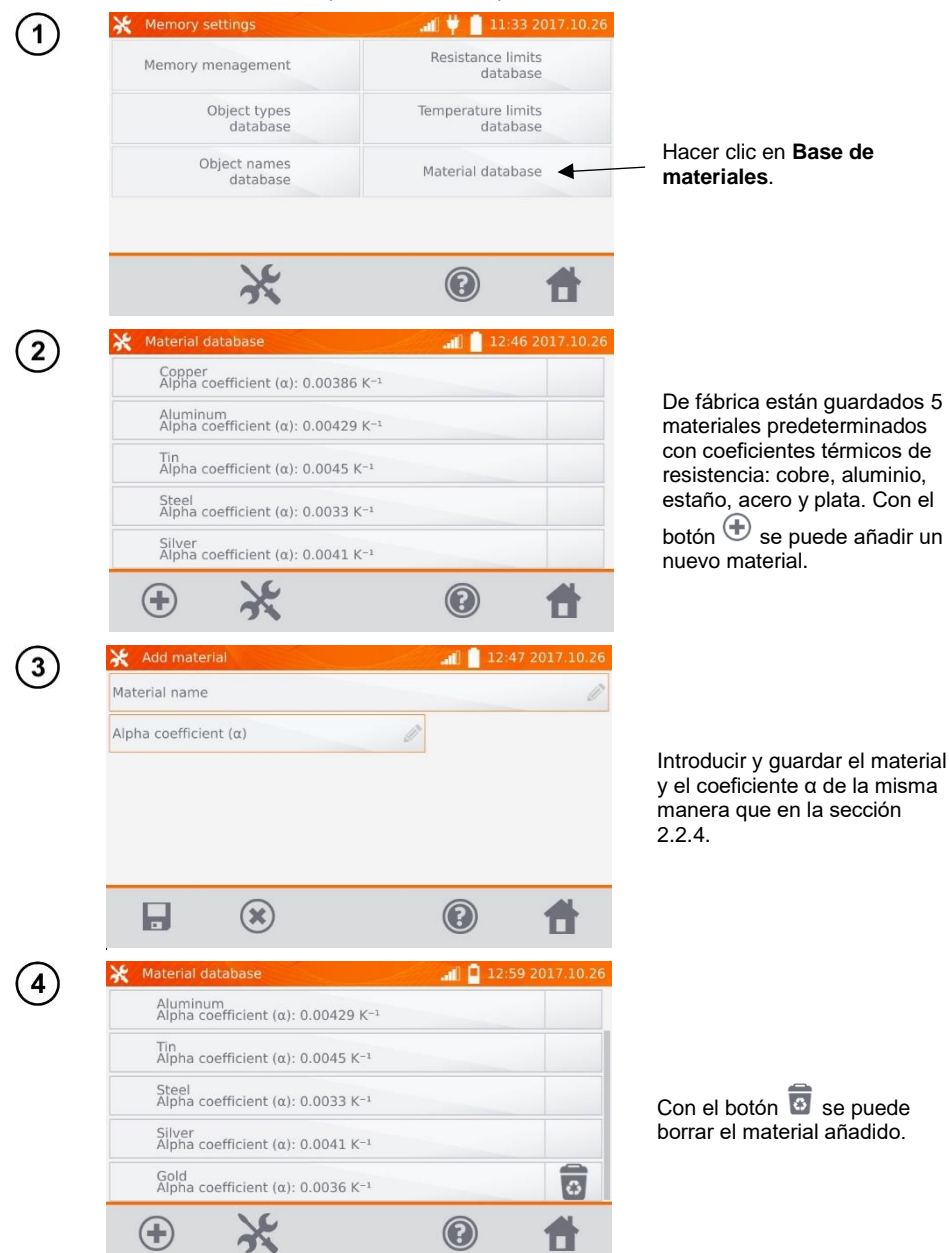

#### <span id="page-20-0"></span>*2.3 Actualización del software*

El software del medidor se modifica periódicamente. La versión actual se puede descargar de la págin[a www.sonel.pl.](http://www.sonel.pl/)

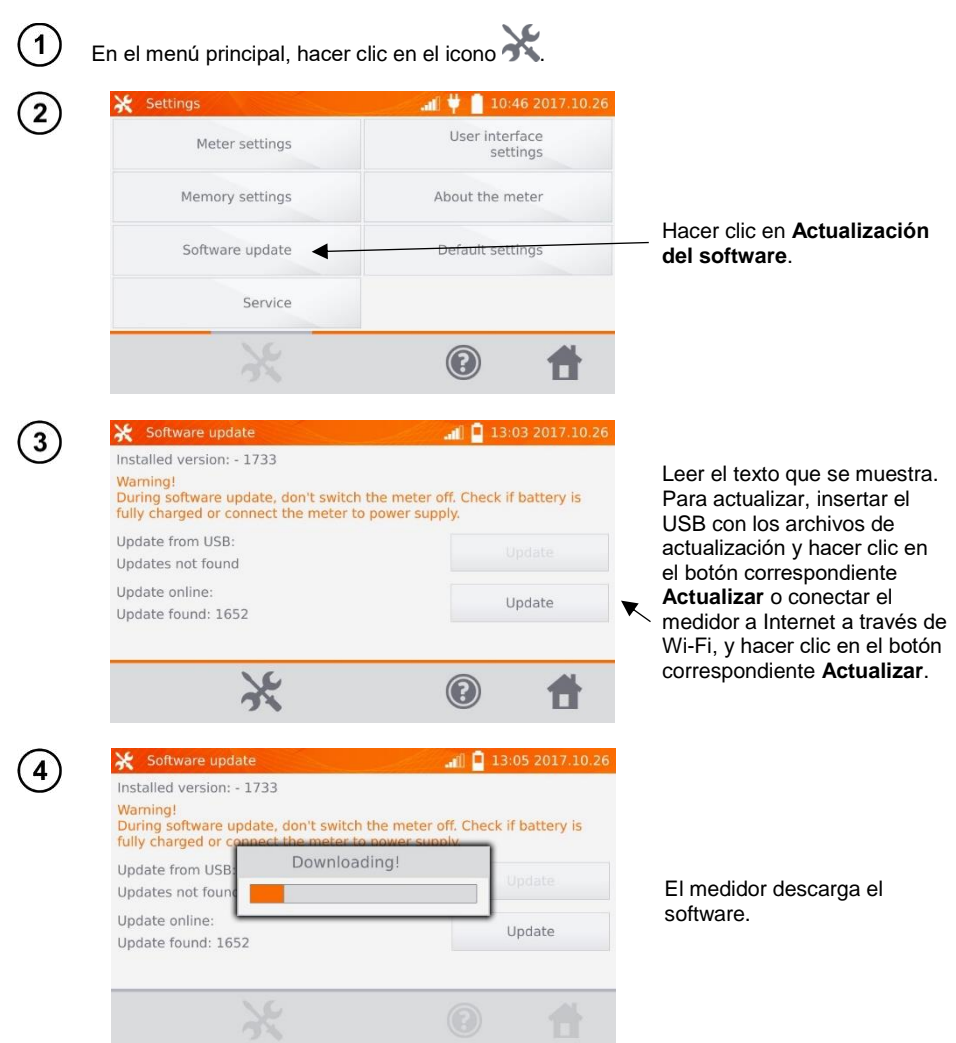

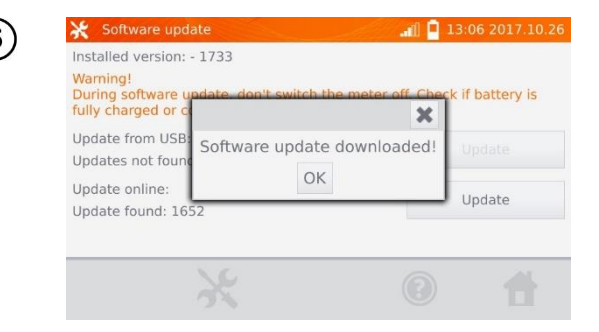

Hacer clic en Aceptar para ejecutar la actualización o cerrar la ventana para cancelar.

#### **Nota:**

- La actualización se realiza de forma automática y puede tener varias etapas. Durante la actualización, no desconectar el medidor de la corriente y no retirar el USB. El proceso de actualización continúa hasta el inicio de la pantalla del menú principal.

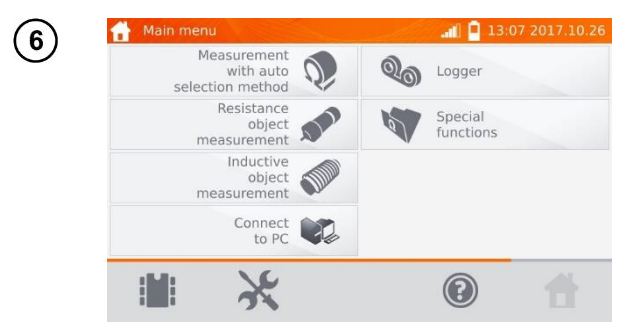

Sólo en este momento se puede desconectar el medidor del alimentador o usarlo.

#### <span id="page-21-0"></span>*2.4 Servicio*

Esta función sólo está disponible para el servicio de fábrica y está protegida por contraseña.

<span id="page-22-1"></span><span id="page-22-0"></span>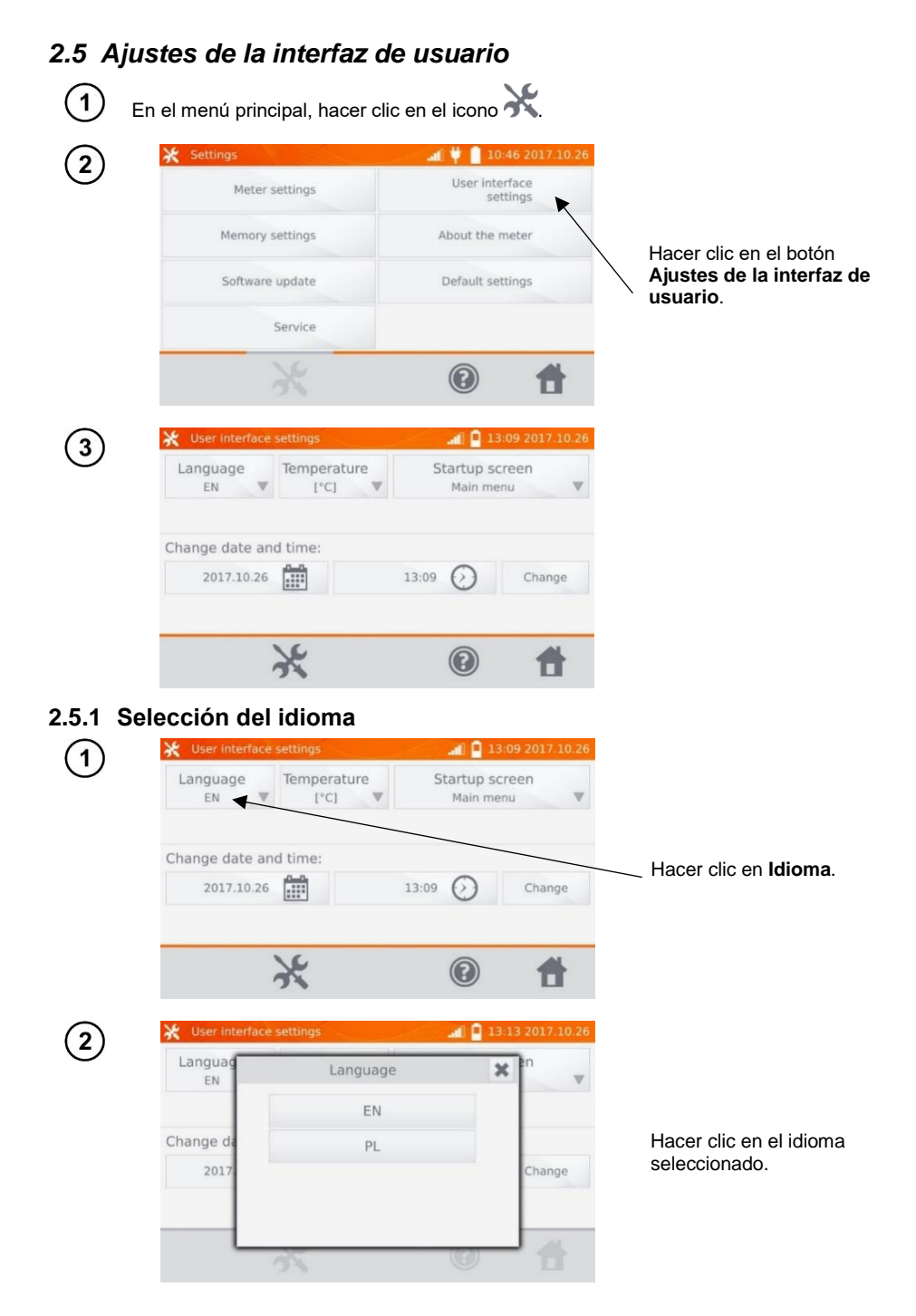

#### <span id="page-23-0"></span>**2.5.2 Selección de la unidad de temperatura**

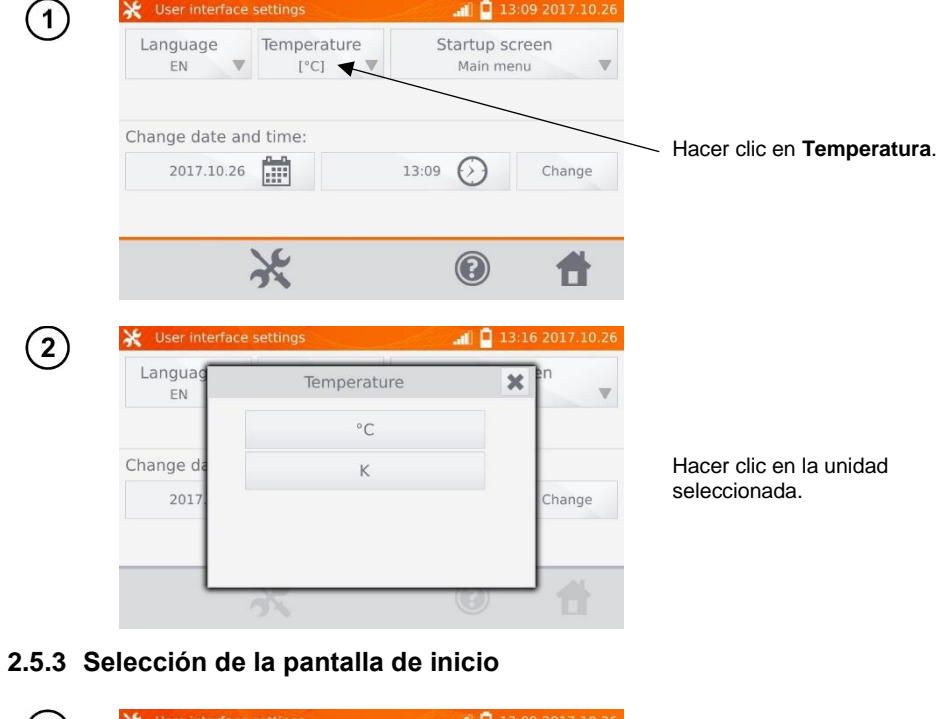

<span id="page-23-1"></span>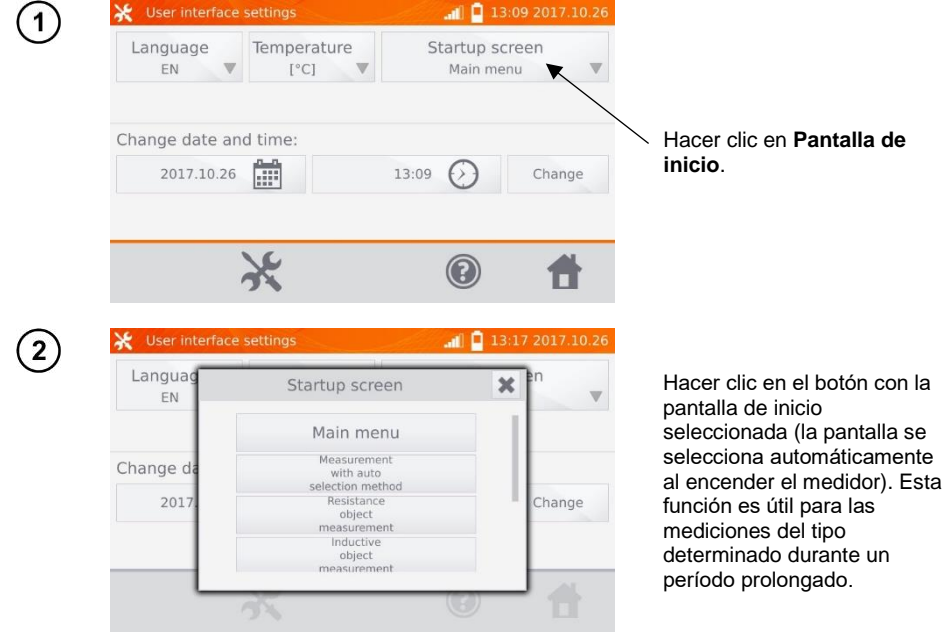

#### <span id="page-24-0"></span>**2.5.4 Cambio de la fecha y hora**

<span id="page-24-1"></span>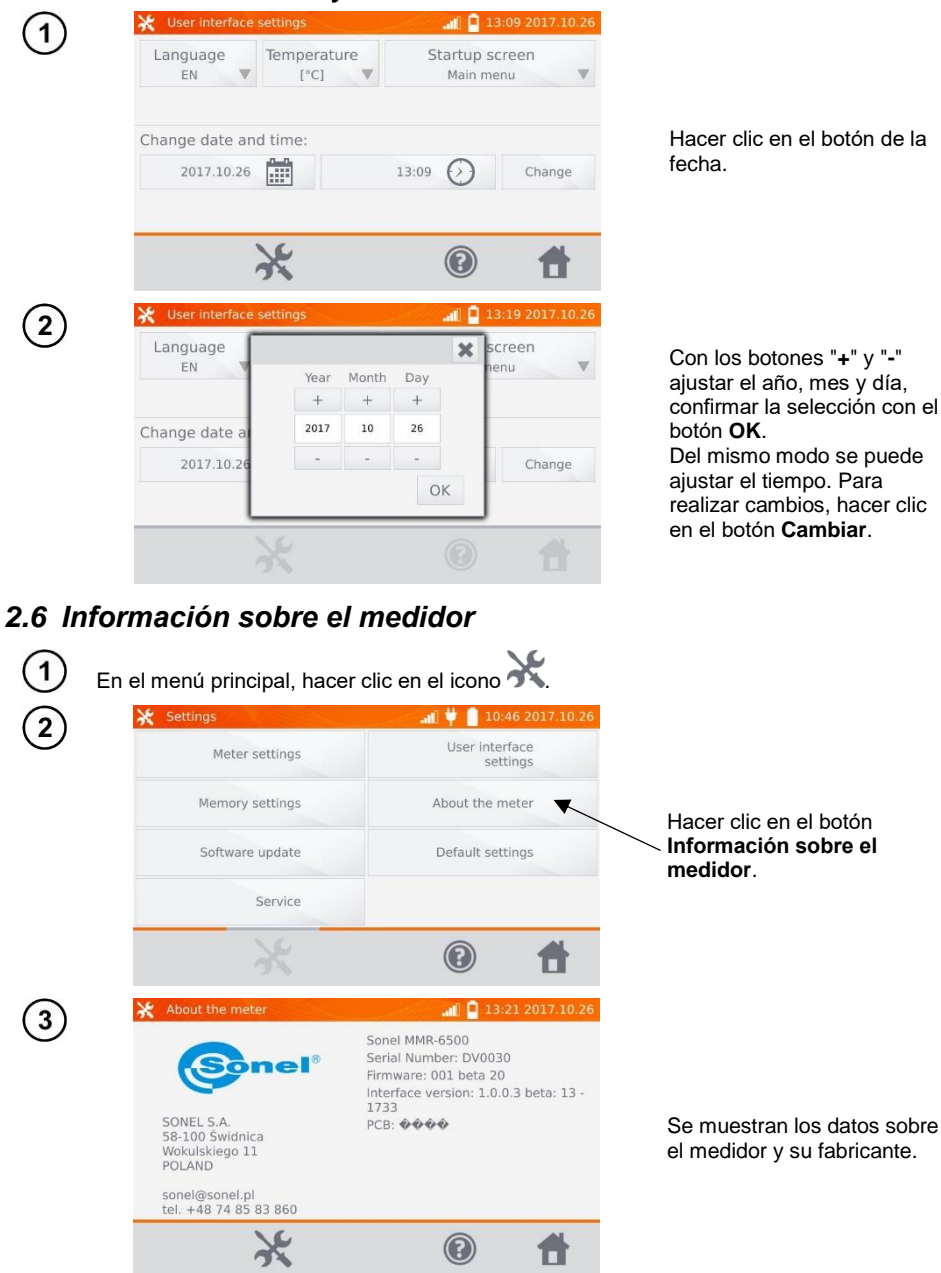

<span id="page-25-0"></span>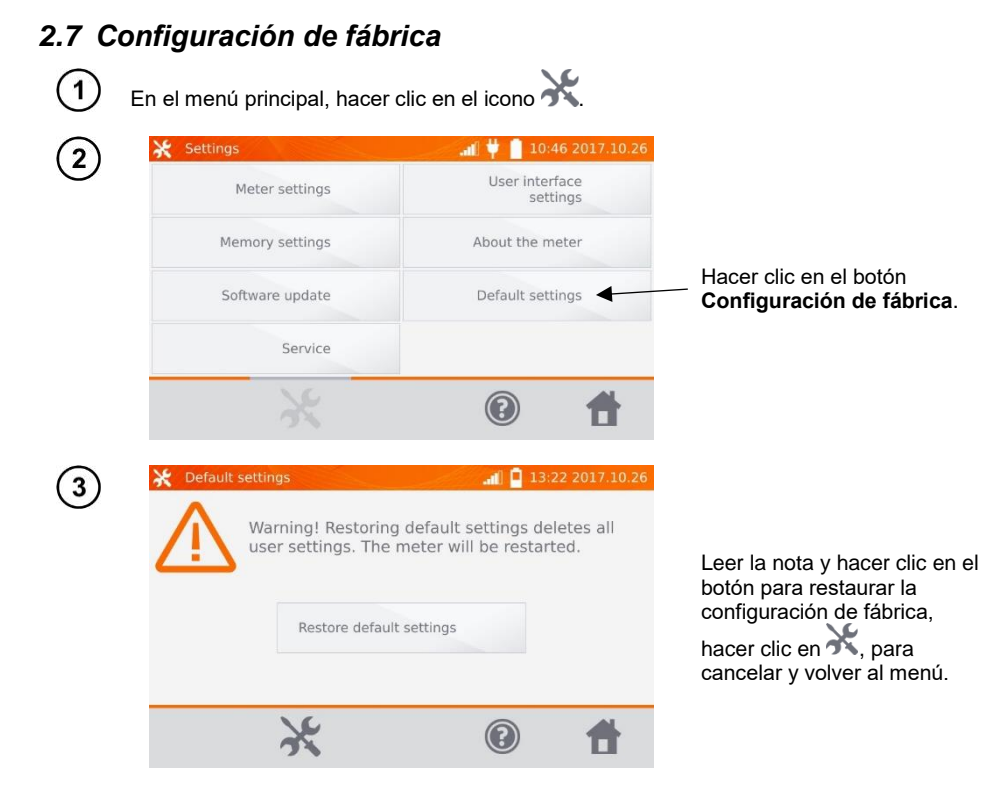

A la configuración de fábrica se restauran:

- ajustes de medición,
- lista de tipos de objetos,
- lista de nombres de objetos,
- lista de materiales,
- lista de límites R,
- lista de límites T,
- ajustes de sonido,
- pantalla de inicio predeterminada,
- lista de las redes Wi-Fi,
- unidad de temperatura,
- ajustes del PIN,
- ajustes de ahorro de energía,
- brillo de la pantalla.

#### <span id="page-25-1"></span>*2.8 Apagado de emergencia del medidor*

Para desactivar el medidor de emergencia, pulsar y mantener pulsado el botón **START/STOP**.

#### <span id="page-26-0"></span>*2.9 Comunicación con el PC*

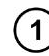

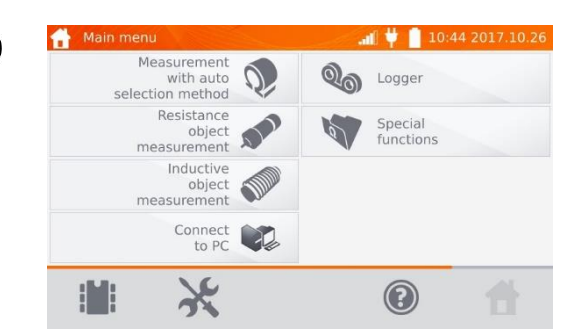

Hacer clic en **Conectar a PC**.

- En el ordenador, ejecutar el programa **Sonel Reader** o **Sonel Reports PLUS** para utilizar  $2)$ el medidor.
	- Para finalizar la conexión, hacer clic en  $\circledast$ .

#### **3 Mediciones**

#### <span id="page-27-0"></span>**Nota:**

- La medición con la compensación de temperatura se aplica cuando nos interesa la resistencia del objeto a la temperatura de referencia dada y la medición se realiza a otra temperatura. Basándose en el coeficiente de temperatura de resistencia α del objeto medido, el medidor calcula el valor de resistencia a la temperatura de referencia.

- En caso de la compensación de temperatura, la exactitud de la medición declarada se refiere al resultado antes de realizar la compensación.

- En caso de no conectar los conductores de corriente aparece el mensaje: **No hay continuidad de conductores de corriente**.

- En caso de no conectar los conductores de tensión aparece el mensaje: **No hay continuidad de conductores de tensión**.

#### <span id="page-27-1"></span>*3.1 Medición de los objetos de resistencia*

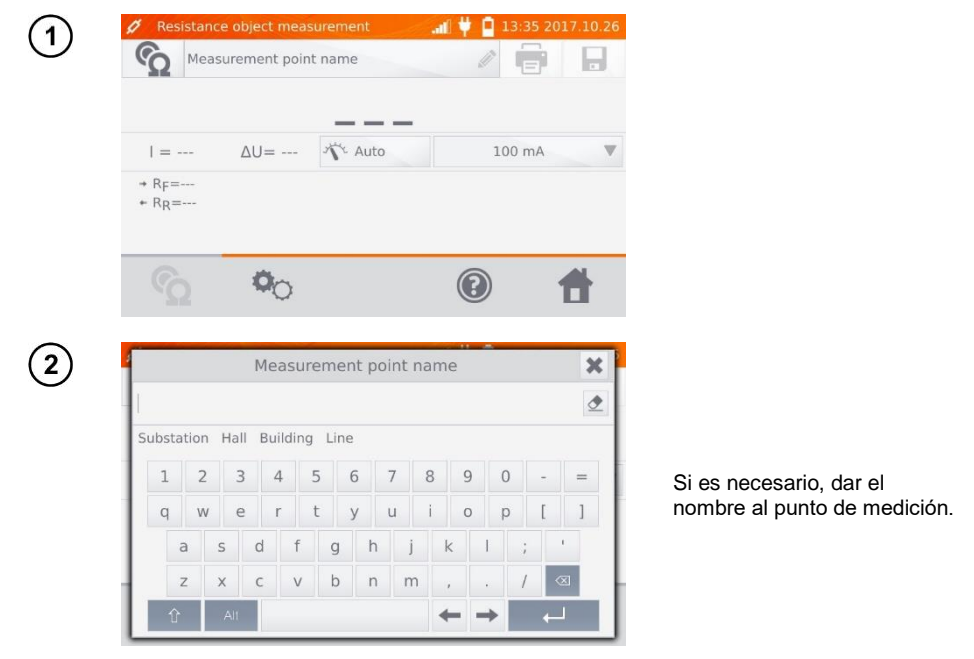

#### **Nota:**

- Escribir el nombre del punto de medición hará que al guardar el resultado de medición, después de

seleccionar el cliente y el objeto (subobjeto) simplemente basta hacer clic en  $\Box$ , el punto se crea y se guarda automáticamente. Si al guardar hacemos clic en otro punto en la memoria, entonces se sobrescribirá el nombre introducido durante la organización de la memoria para el punto indicado en la memoria por el nombre introducido en la ventana de medición.

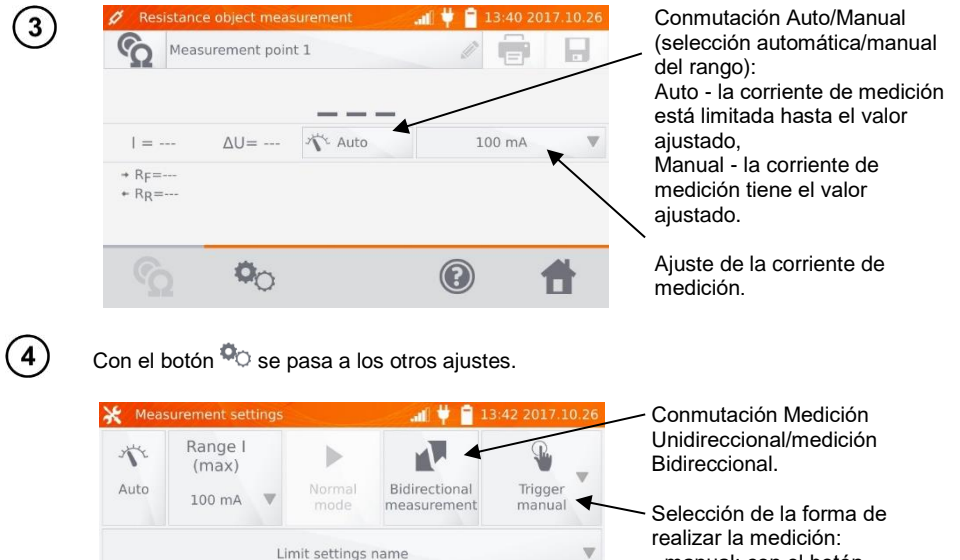

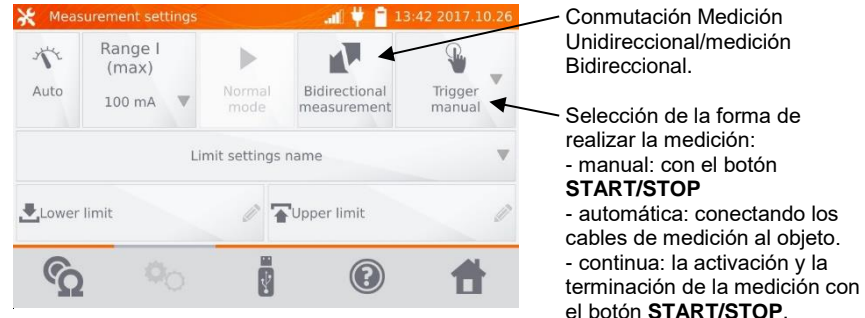

Las ventanas del ajuste del rango y de la corriente de medición en la pantalla anterior corresponden a las mismas ventanas de la pantalla anterior.

#### **Notas:**

- El modo del disparo automático y continuo de mediciones no está activa para I > 10 A.

- Medición de corriente > 10 A sólo es posible con la alimentación de la red.

- La medición bidireccional se utiliza para compensar el potencial que aparece en la unión de dos conductores diferentes. En este caso, el principal resultado de la medición es la media de los resultados en las direcciones específicas.

- Después de seleccionar el inicio automático hay que iniciar la primera medición con el botón **START/STOP**, luego se puede iniciar mediante la conexión de los cables de medición al objeto.

- El inicio automático funciona correctamente para la resistencia ≤ 4 kΩ, por encima de este valor no se garantiza el funcionamiento correcto.

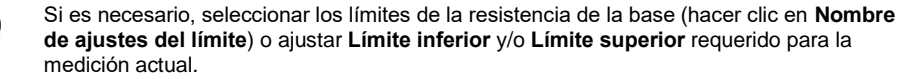

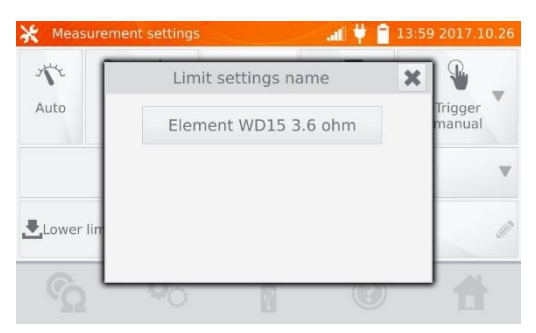

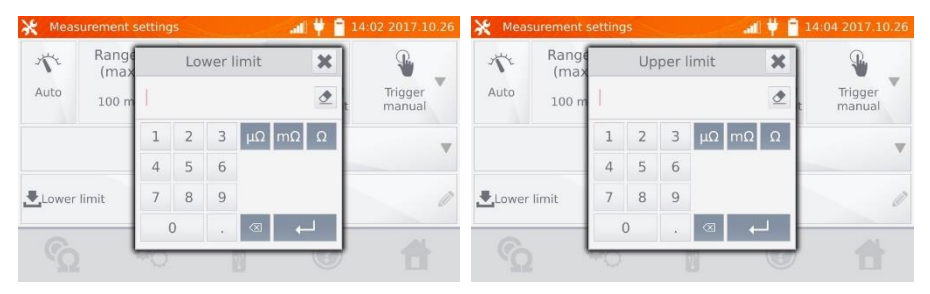

Hacer clic en  $\mathbb{R}^4$ , para entrar en los ajustes de temperatura. Después de marcar el campo de Compensación de temperaturas, basándose en las temperaturas proporcionadas y el coeficiente de temperatura de resistencia, el medidor calcula la resistencia a la temperatura de referencia.

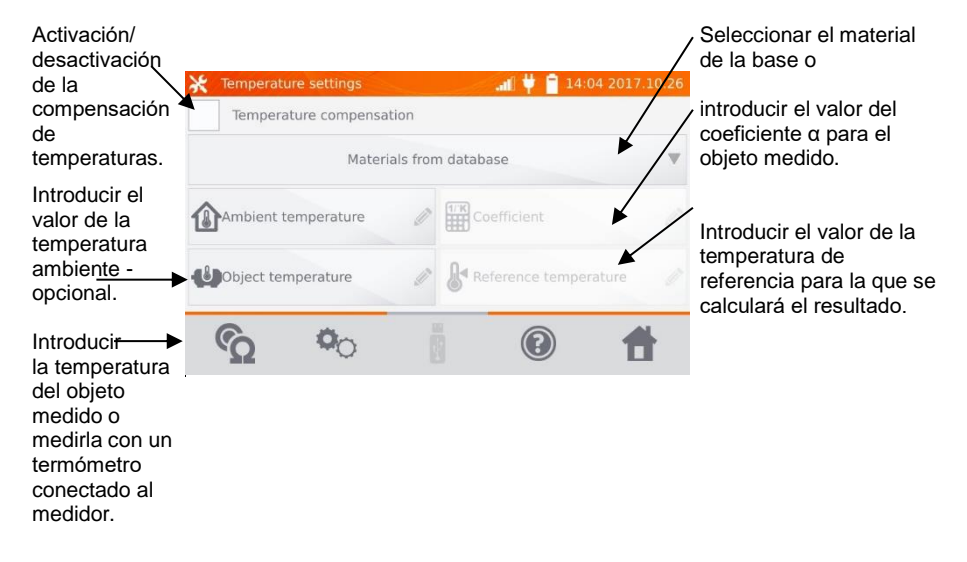

 $\overline{5}$ 

6

#### **Notas:**

 $\overline{7}$ 

- Cuando se activa la compensación de temperaturas, hay que ajustar todos los valores (no necesariamente la temperatura ambiente) para acceder a la pantalla de medición. - La temperatura ambiente se añade al informe de mediciones.

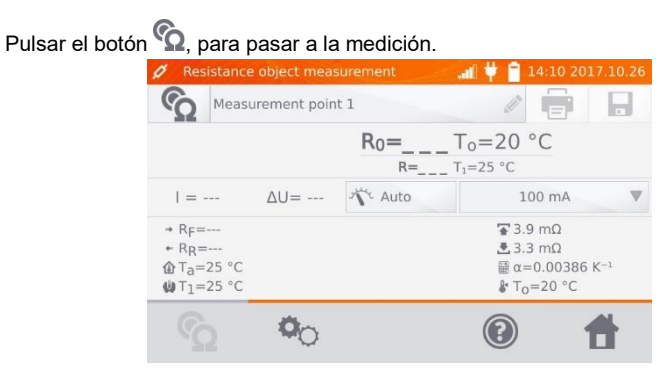

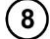

Conectar el medidor al objeto examinado. Pulsar el botón **START**/**STOP**.

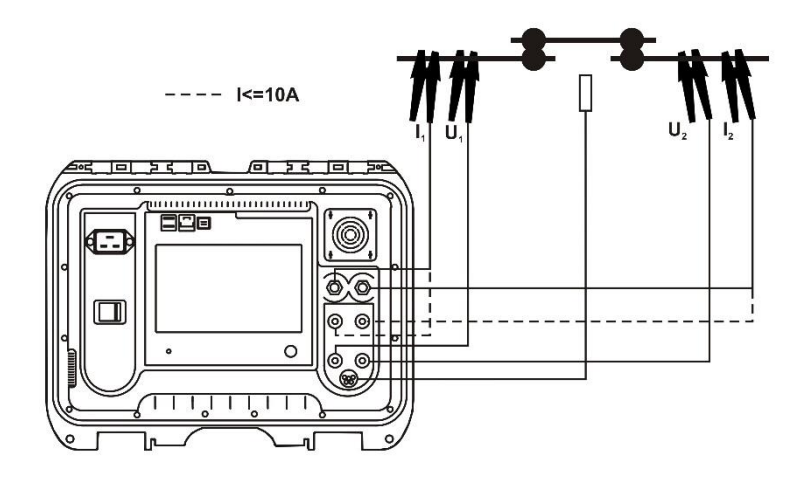

#### **Nota:**

- La conexión de cables de medición a las tomas de corriente 10 A bloquea la medición para la corriente > 10 A.

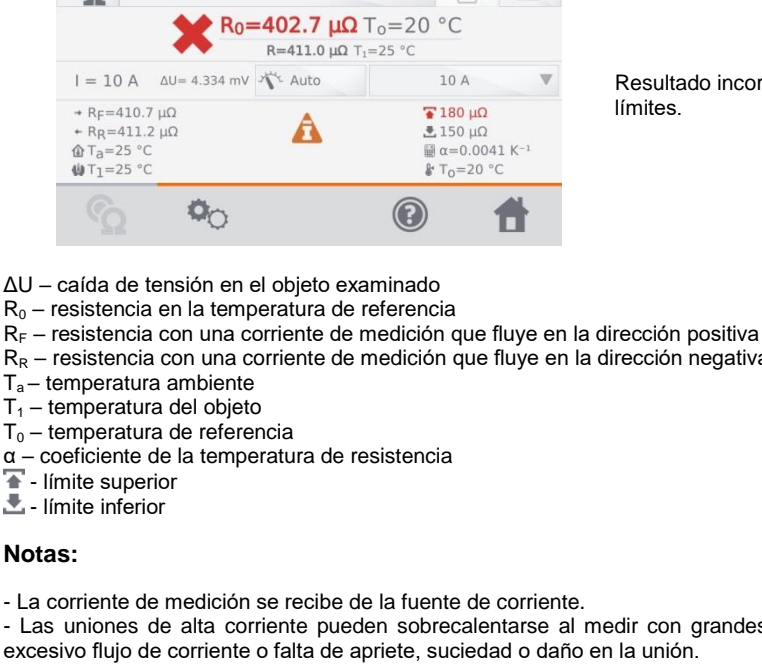

 $R_0 = 163.4 \text{ }\mu\Omega \text{ } T_0 = 20 \text{ }^{\circ}\text{C}$ R=166.7  $\mu\Omega$  T<sub>1</sub>=25 °C

Resultado incorrecto:  $R_0$  fuera de los límites.

 $\Delta U - c\epsilon$ 

Resistance object measurement Measurement point 1

 $I = 10$  A  $\Delta U = 1.756$  mV  $\lambda$  Auto

 $\alpha_{\cap}$ 

Measurement point 1

 $+$  RF=166.3 uQ

 $+$  R<sub>R</sub>=167.0  $\mu\Omega$ 

 $\hat{\mathbb{G}}$  T<sub>a</sub>=25 °C

 $\mathbf{W}$ T<sub>1</sub>=25 °C

- $R_0$  res
- 
- dirección negativa
- $T_a \text{ten}$
- $T_1$  ten
- $T_0$  ten
- $\alpha$  coe
- $\overline{\textbf{r}}$  lími
- $\triangle$  lími

#### **Notas:**

- La corriente de medición se recibe de la fuente de corriente.

- Las uniones de alta corriente pueden sobrecalentarse al medir con grandes corrientes debido a: excesivo flujo de corriente o falta de apriete, suciedad o daño en la unión.

11:49 2017.12.06

 $10A$ 

 $T180 \mu\Omega$ 

 $150 \mu\Omega$ 

 $\bm{\Omega}$ 

 $T_0 = 20 °C$ 

 $\blacksquare$   $\blacksquare$  11:50 2017.12.06

 $\overline{m}$  α=0.0041 K<sup>-1</sup>

П

 $\overline{u}$ 

- La incertidumbre declarada de la medición se refiere al valor medido, no se especifica la incertidumbre para el valor calculado a la temperatura de referencia.

- El resultado se puede guardar en la memoria haciendo clic en el botón (ver el punto 4.2).

Resultado correcto:  $R_0$  dentro de los límites.

#### <span id="page-32-0"></span>*3.2 Medición de los objetos de inducción*

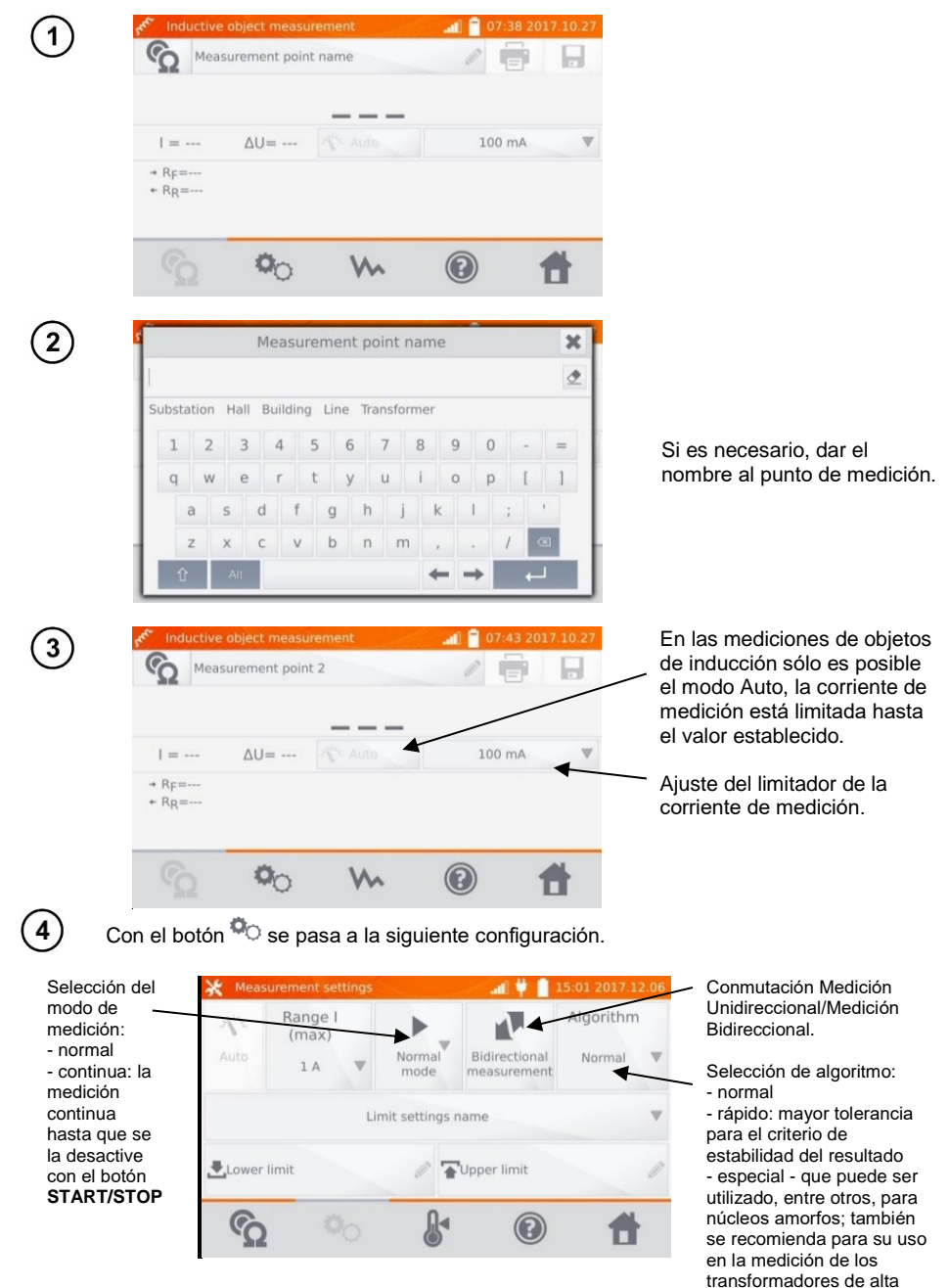

potencia.

Las ventanas del ajuste del rango y de la corriente de medición en la pantalla anterior corresponden a las mismas ventanas de la pantalla anterior.

#### **Notas:**

- Corriente > 10 A no está disponible en esta función.

- La medición bidireccional se utiliza para compensar el potencial que aparece en la unión de dos conductores diferentes. En este caso, el principal resultado de la medición es la media de los resultados en las direcciones específicas.

- En la estructura del núcleo amorfo se utiliza la lámina amorfa que con su estructura no cristalina es más similar al vidrio que al metal. Las pérdidas en vacío en este transformador son mucho más pequeñas que su equivalente tradicional. Debido a la naturaleza del objeto, el proceso de medición de la resistencia tiene el algoritmo de medición cambiado respecto los objetos normales de inducción.

- En caso de la medición de grandes transformadores con la batería descargada y largos cables de medición puede aparecer un problema con la estabilización del resultado de la medición (consumo de demasiada potencia de la batería descargada). En este caso:

- cargar la batería o

- pracować z zasilaniem sieciowym lub

- acortar los cables de medición.

 $5^{\circ}$ 

Seleccionar los límites de la resistencia de la base (hacer clic en **Nombre de ajustes del límite**) o ajustar **Límite inferior** y/o **Límite superior** requerido para la medición actual.

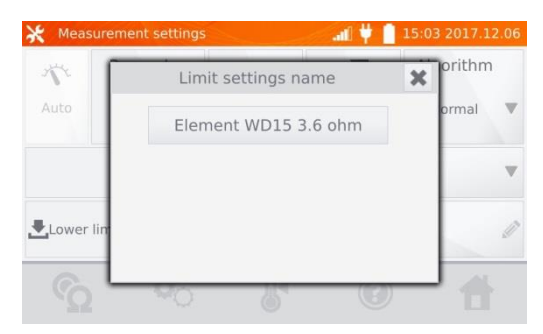

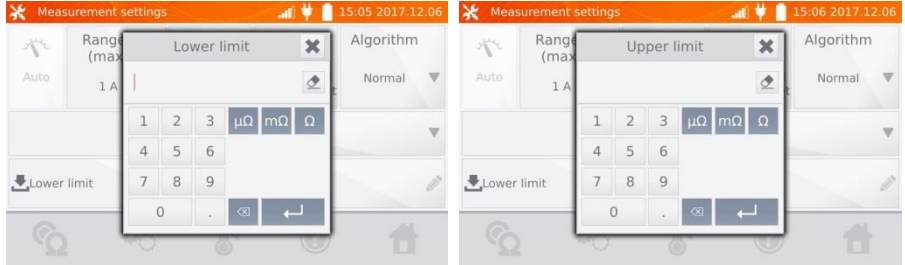

Hacer clic en  $\mathbb{R}^4$ , para entrar en los ajustes de temperatura. Después de marcar el campo de Compensación de temperaturas, basándose en las temperaturas proporcionadas y el coeficiente de temperatura de resistencia, el medidor calcula la resistencia a la temperatura de referencia.

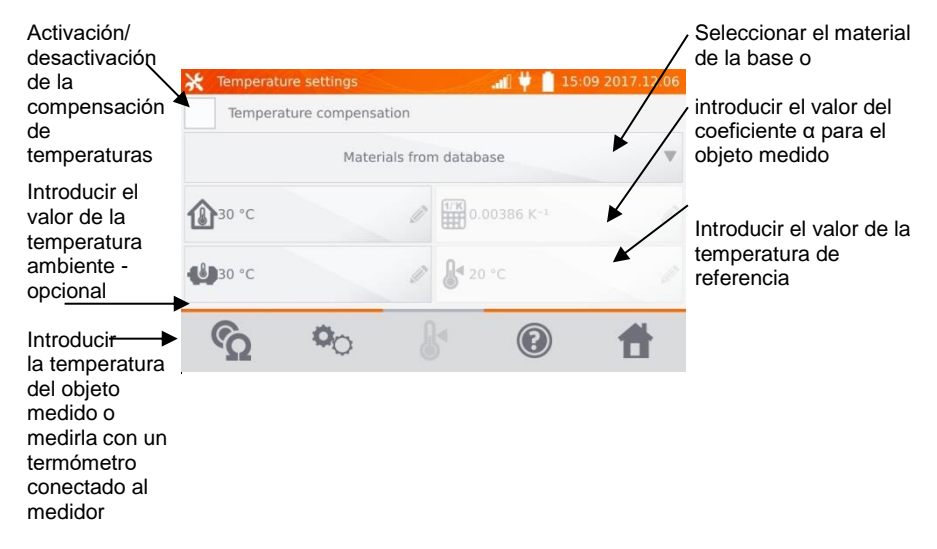

#### **Notas:**

6

- Cuando se activa la compensación de temperaturas, hay que ajustar todos los valores (no necesariamente la temperatura ambiente) para acceder a la pantalla de medición. - La temperatura ambiente se añade al informe de mediciones.

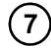

Pulsar el botón  $\Omega$ , para pasar a la medición.

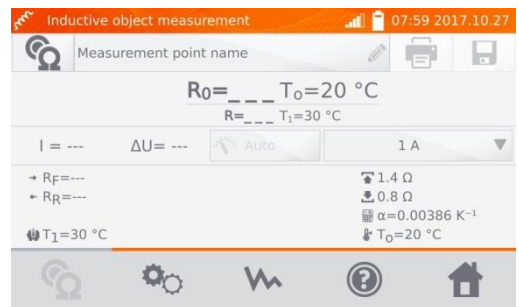

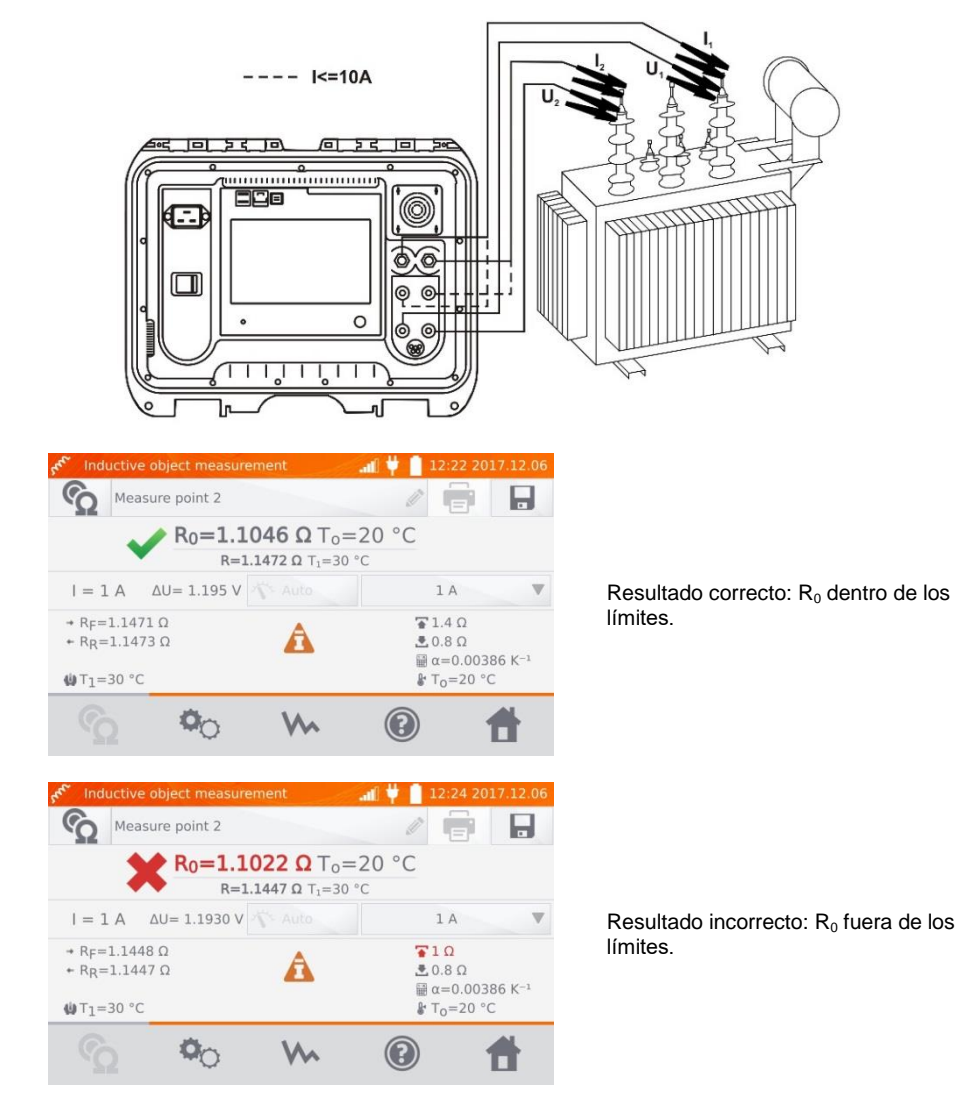

- ΔU caída de tensión en el objeto examinado
- $R_F$  resistencia con una corriente de medición que fluye en la dirección positiva
- $R_R$  resistencia con una corriente de medición que fluye en la dirección negativa
- $T_a$  temperatura ambiente
- $T_1$  temperatura del objeto
- $T<sub>0</sub>$  temperatura de referencia
- α coeficiente de la temperatura de resistencia
- $\overline{\textbf{+}}$  límite superior
- $\triangle$  límite inferior
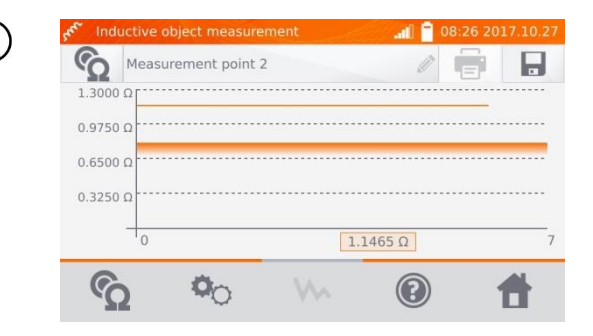

Con el botón **W** se puede mostrar el gráfico de la resistencia en el tiempo.

#### **Notas:**

9

- Se recomienda utilizar la máxima fuente de energía (lo suficientemente alta para establecer el límite de la corriente) para que el núcleo se sature más rápidamente y el resultado se estabilice más rápidamente.

- La incertidumbre declarada de la medición se refiere al valor medido, no se especifica la incertidumbre para el valor calculado a la temperatura de referencia.

- Los valores de resistencia > 2 kΩ que aparecen en la pantalla durante la medición se muestran sólo para informar y no tienen la precisión especificada.

- El resultado se puede guardar en la memoria haciendo clic en el botón (ver el punto 4.2).

### *3.3 Medición con el método automático de selección*

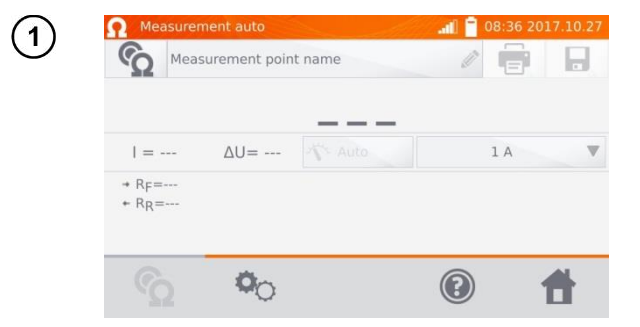

La medición es similar a los objetos de inducción. El medidor termina más rápidamente la medición si considera que el objeto tiene el carácter de resistencia, basándose en la diferencia entre la resistencia instantánea y la resistencia media durante la estabilización del resultado.

#### **Notas:**

- Corriente > 10 A no está disponible en esta función.

- Para los transformadores de alta potencia, se recomienda utilizar las mediciones en modo como para los objetos de inducción.

# *3.4 Registrador*

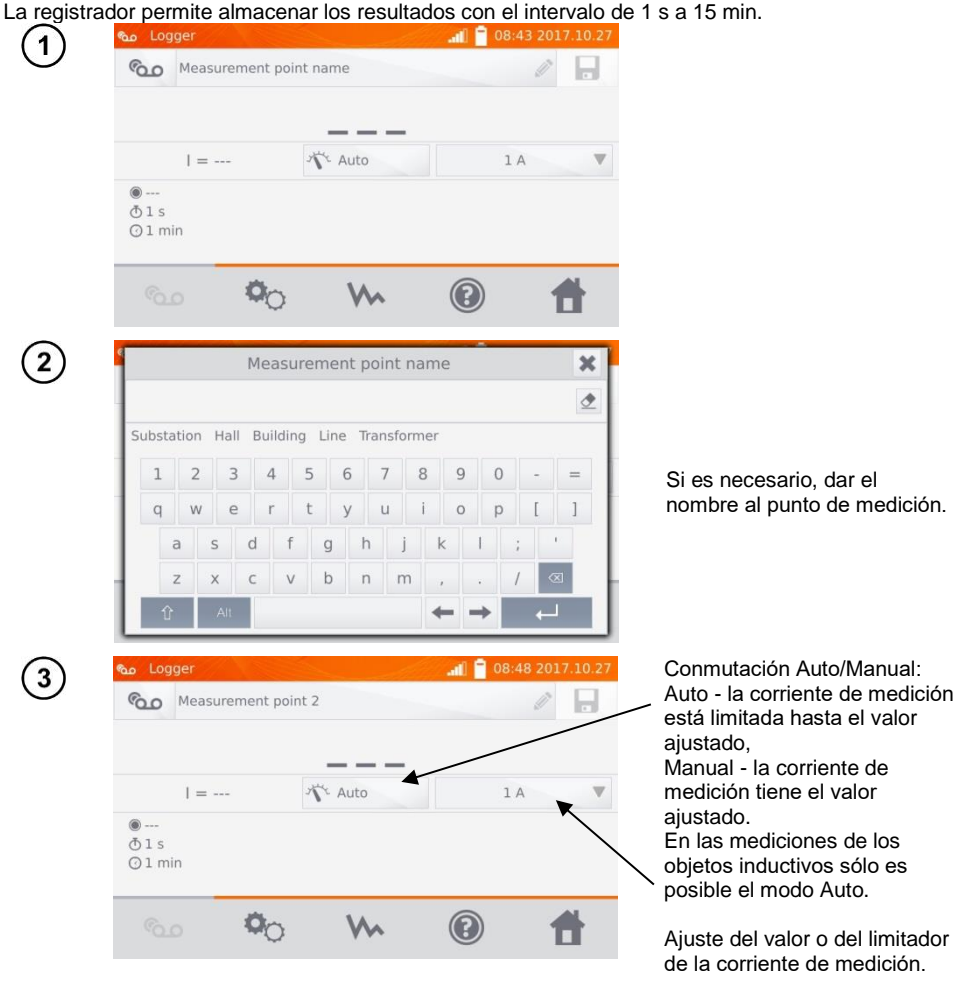

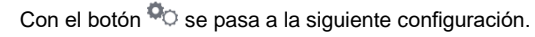

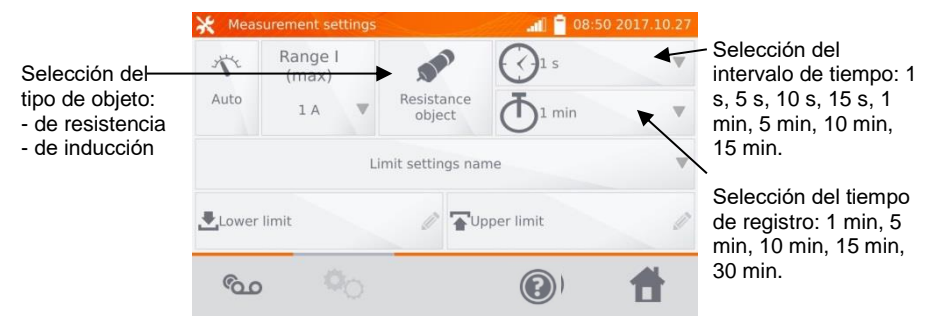

#### **Notas:**

4

- Corriente > 10 A no está disponible en esta función.

- El tiempo de muestreo debe ser menor que el tiempo de registro, de lo contrario el medidor establece los tiempos predeterminados.

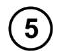

Seleccionar los límites de la resistencia de la base (hacer clic en **Nombre de ajustes del límite**) o ajustar **Límite inferior** y/o **Límite superior** requerido para la medición actual.

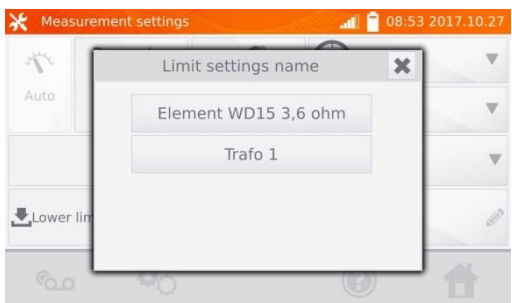

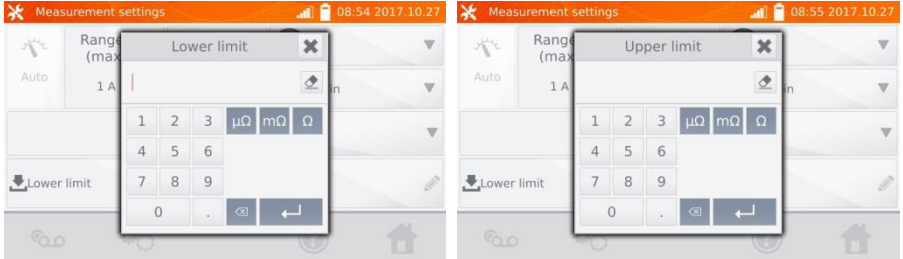

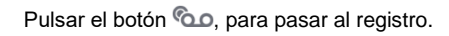

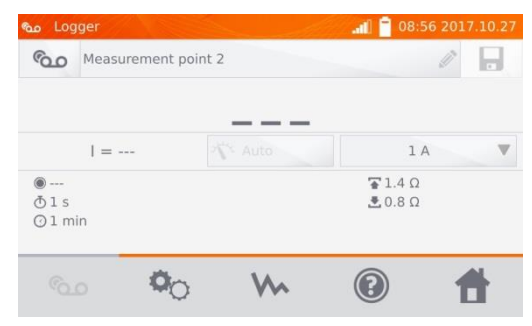

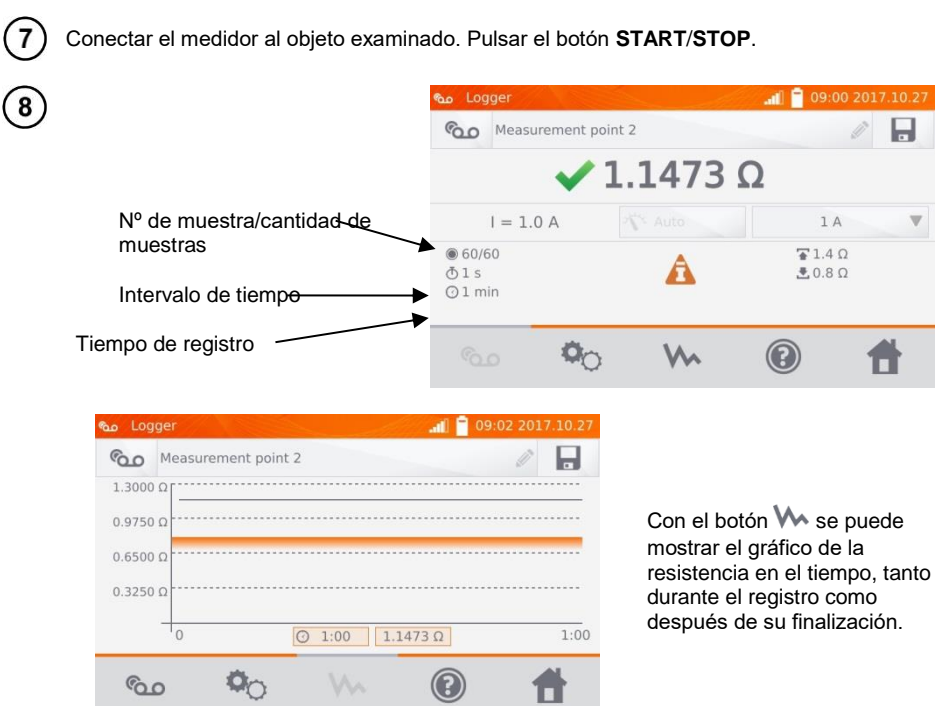

#### **Nota:**

6

- Cuando termine el registro, el resultado se puede guardar en la memoria haciendo clic en el botón **de l** (ver el punto 4.2). Los valores para cada muestra pueden leerse en la memoria (ver la sección 4.3).

## *3.5 Funciones especiales*

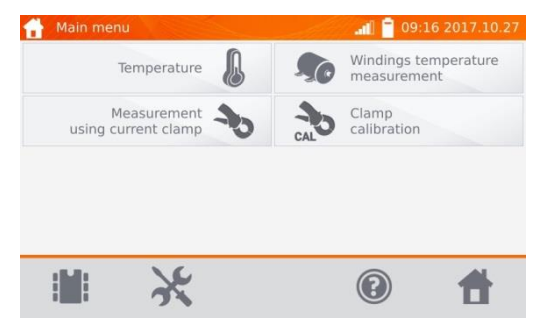

El medidor tiene dos funciones adicionales:

- medición de la temperatura,
- medición de la temperatura de los bobinados de motor basándose en la medición de la resistencia.
- medición con pinza de corriente,
- calibración de pinza.

#### **3.5.1 Medición de la resistencia con la pinza**

La medición con la pinza se utiliza para los objetos con doble toma de tierra, por ejemplo, los interruptores automáticos. Con la pinza se mide la corriente que fluye a través de la toma de tierra y su valor se utiliza para calcular el valor de corriente que fluye realmente a través del objeto examinado.

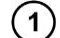

Conectar el medidor según el dibujo.

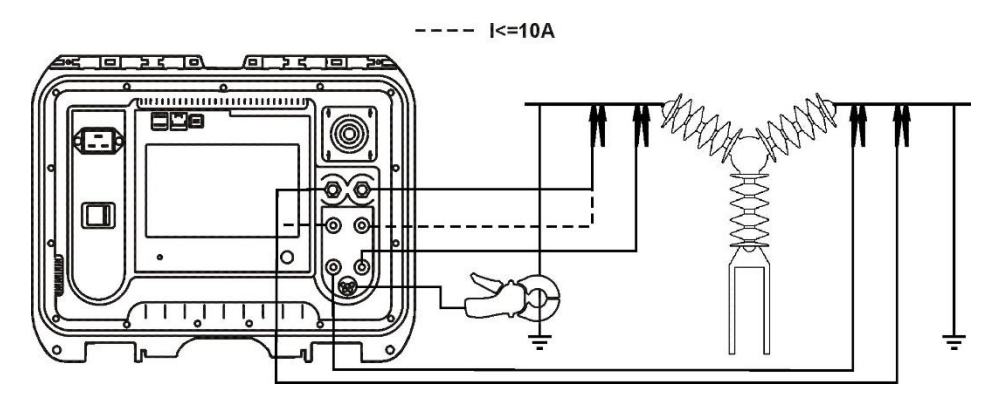

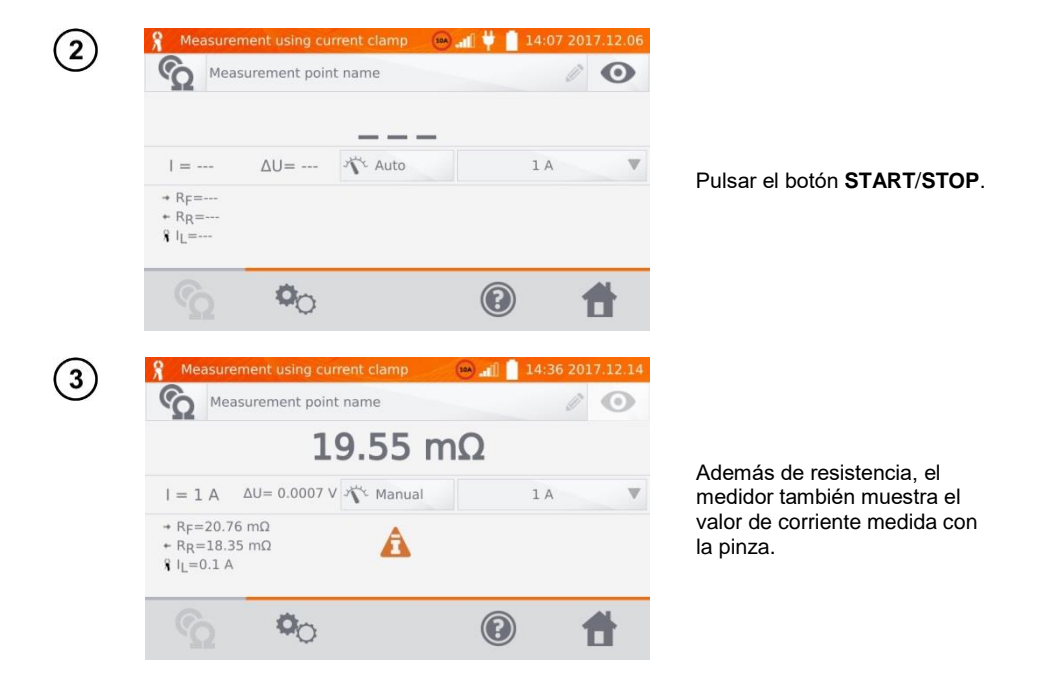

#### **Nota:**

- La falta de pinza conectada se indica mediante la visualización del icono

#### **3.5.2 Calibración de pinza**

Antes del primer uso, la pinza debe ser calibrada. Para ello, conectar ambas tomas, poner la pinza en el cable y pulsar **START**/**STOP**. Para la calibración de pinza, la corriente es siempre menor que 10 A, por tanto, se pueden usar las tomas de 10 A o 100 A (200 A).

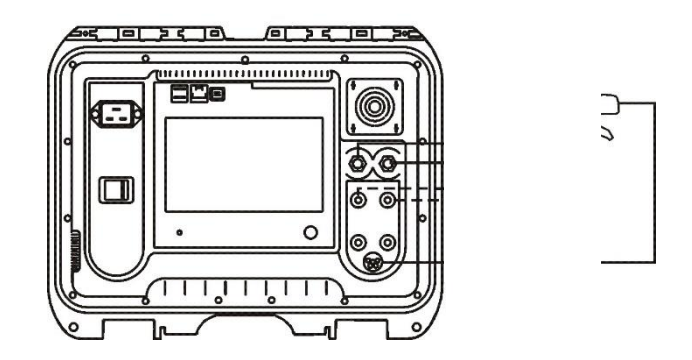

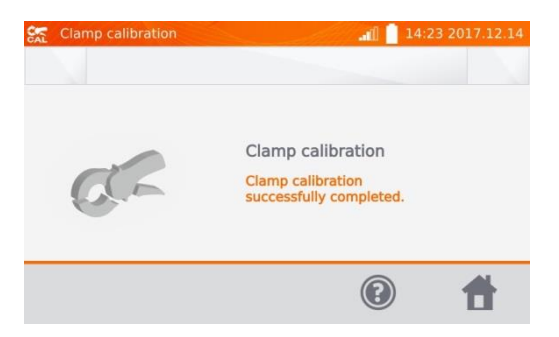

### **3.5.3 Medición de la temperatura**

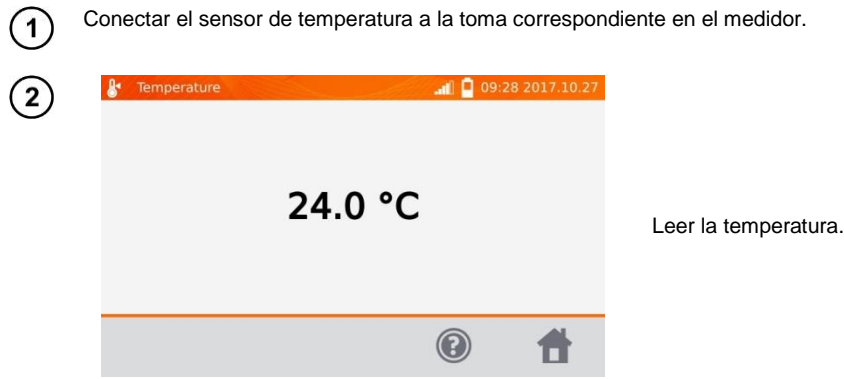

### **3.5.4 Medición de la temperatura de bobinados**

Esta función permite calcular la temperatura de los bobinados del objeto calentado, por ejemplo del motor basándose en la medición de resistencia del bobinado a temperatura ambiente y después del período de trabajo y del coeficiente conocido de la temperatura de resistencia del material de bobinado. Se supone que después de una parada prolongada la temperatura del bobinado y del cuerpo del motor es la misma. Después del trabajo, la temperatura del bobinado al principio es diferente de la temperatura del cuerpo. Se puede calcular la temperatura midiendo el cambio en la resistencia del bobinado.

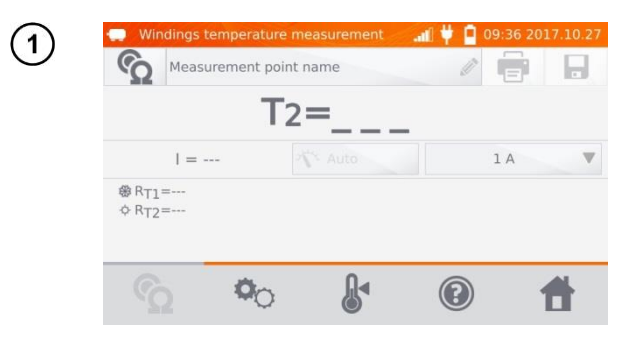

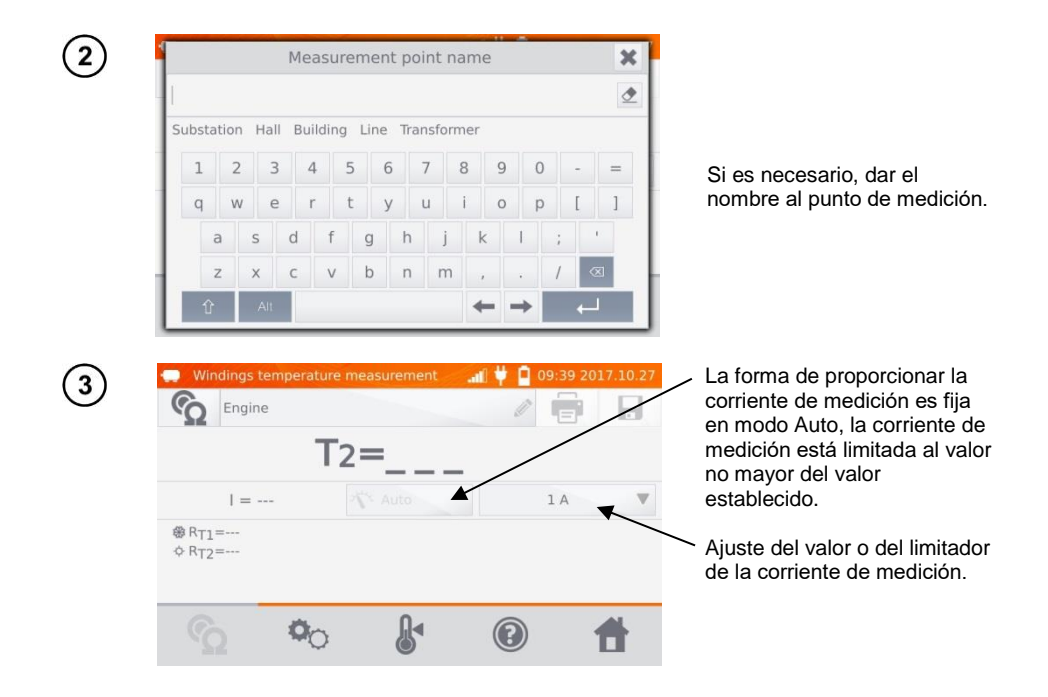

Con el botón  $\ddot{\mathbb{Q}}$ C se pasa a los ajustes de límites (los ajustes de modo, medición y activación son fijos).

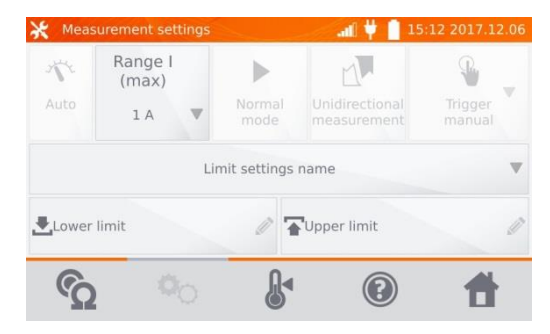

 $\overline{4}$ 

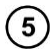

Si es necesario, seleccionar los límites de temperatura de la base (hacer clic en **Nombre de ajustes del límite**) o ajustar **Límite inferior** y/o **Límite superior** requerido para la medición actual.

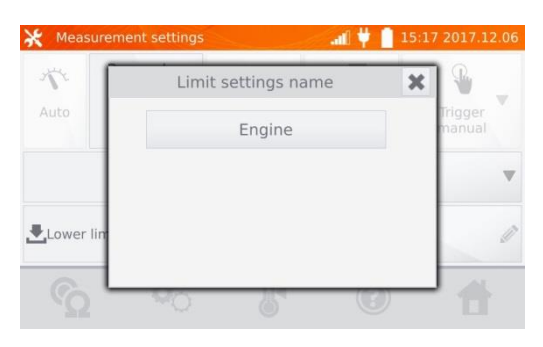

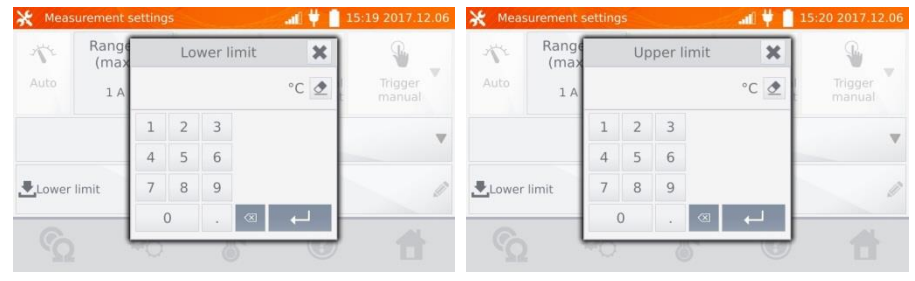

 $6$ 

Hacer clic en  $\mathbb S$ , para entrar en los ajustes de la temperatura.

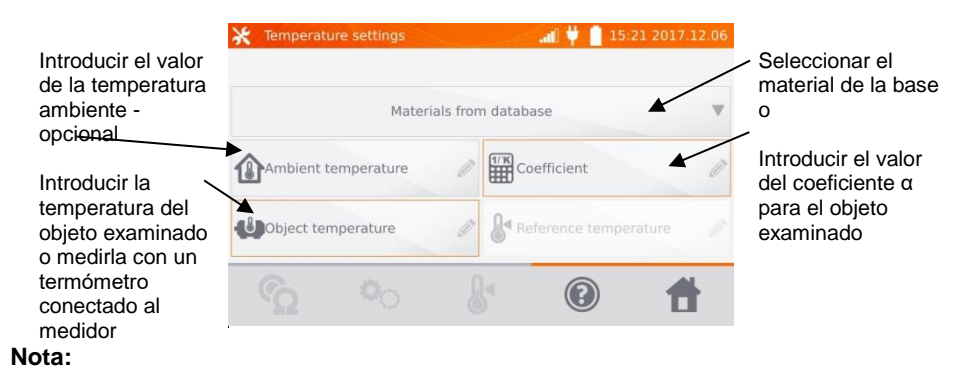

- Se requiere introducir el coeficiente α y la temperatura del objeto para acceder a la pantalla de medición.

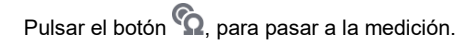

 $\overline{7}$ 

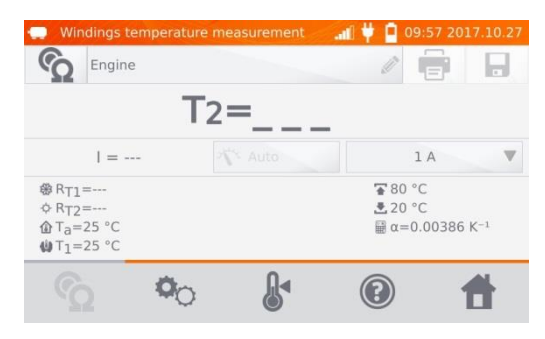

 $\binom{8}{ }$ Conectar el medidor al bobinado del motor. Pulsar el botón **START**/**STOP**.

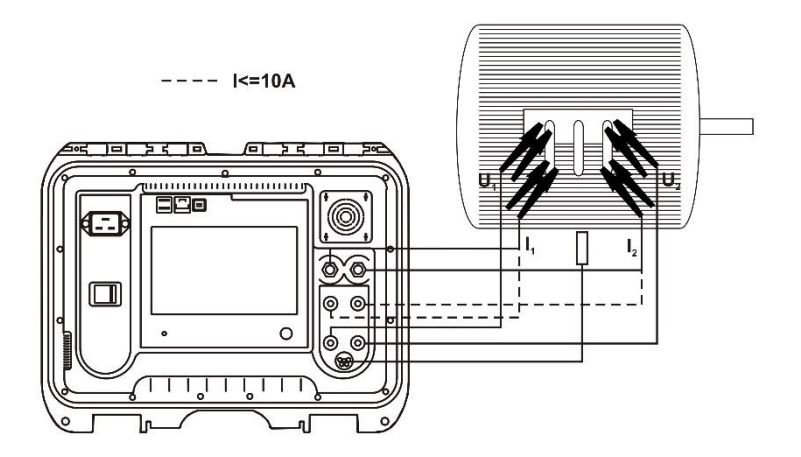

 $\left(9\right)$ Desconectar los cables de medición del motor, poner en marcha el motor.

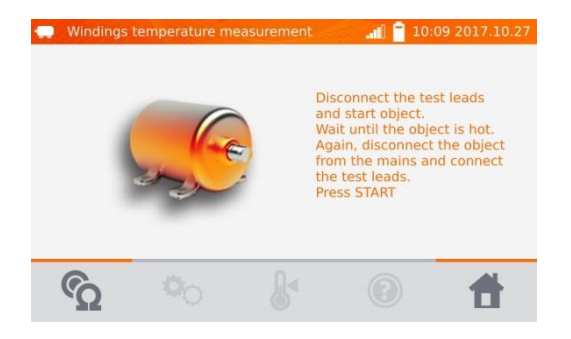

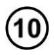

Después del tiempo requerido, apagar el motor, volver a conectar el medidor al bobinado del motor y pulsar el botón **START**/**STOP**.

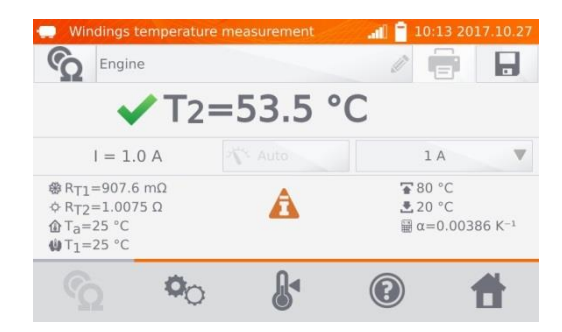

- $R_{T1}$  resistencia del bobinado frío
- $R_{T2}$  resistencia del bobinado caliente
- $T_1$  temperatura del objeto frío
- $T_a$  temperatura ambiente
- α coeficiente de la temperatura de resistencia
- $\overline{\textbf{a}}$  límite superior
- $\triangle$  límite inferior

# **4 Memoria**

## *4.1 Organización de la memoria (clientes, objetos, puntos de medición y registradores)*

**Nota:**

- Se puede organizar la memoria antes, durante o después de la medición.

### **4.1.1 Introducción de los clientes**

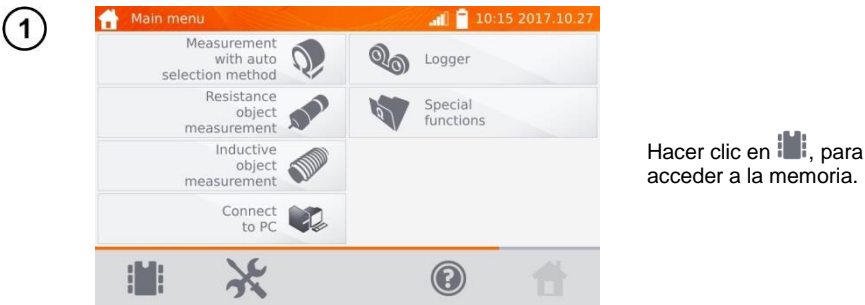

#### **Nota:**

- Con el botón  $\mathbb H$  se entra en los ajustes de memoria de los resultados de medición, y se pasa al siguiente nivel en la memoria.

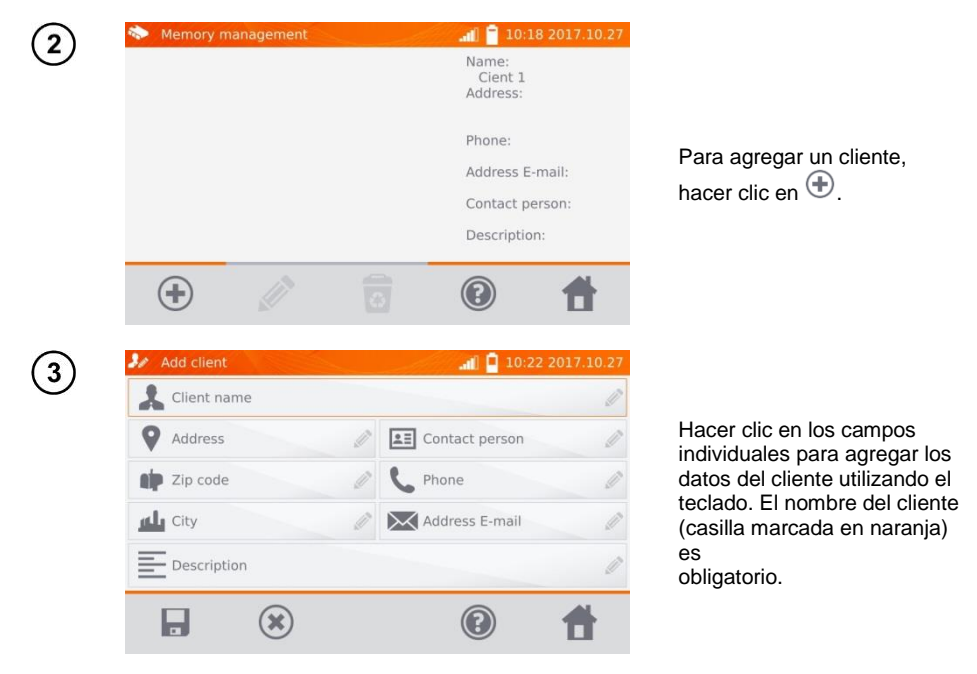

46 MMR-6500 ● MMR-6700 – MANUAL DE USO

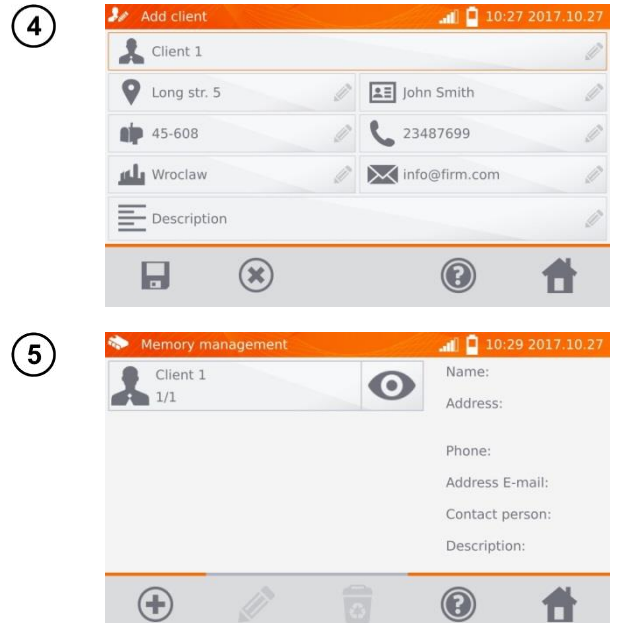

Con el botón de guardar los datos del cliente en la memoria.

- **4.1.2 Introducción de objetos, subobjetos, puntos de medición y registros**
- *4.1.2.1 Introducción de objetos y subobjetos*

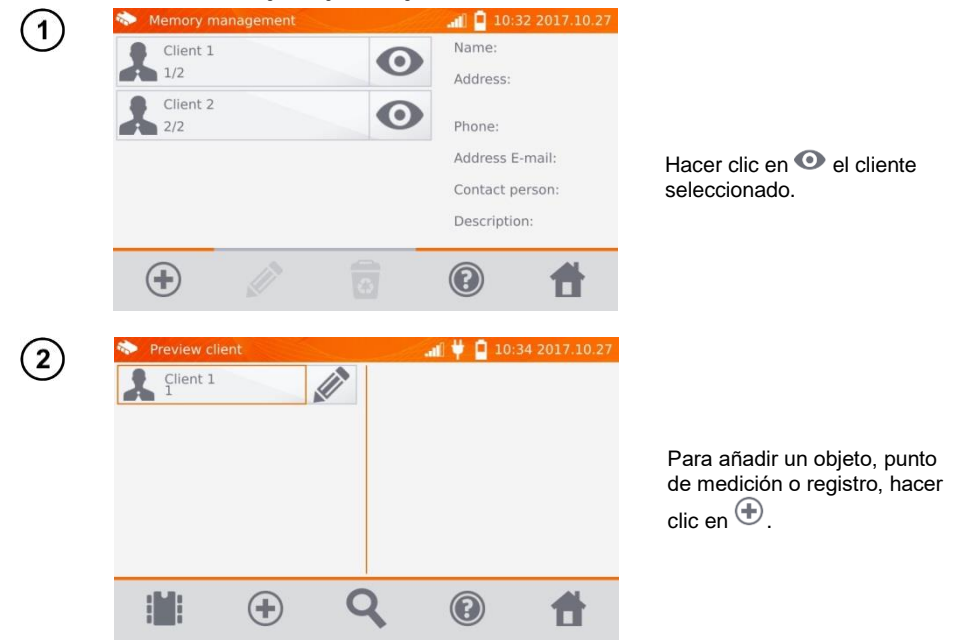

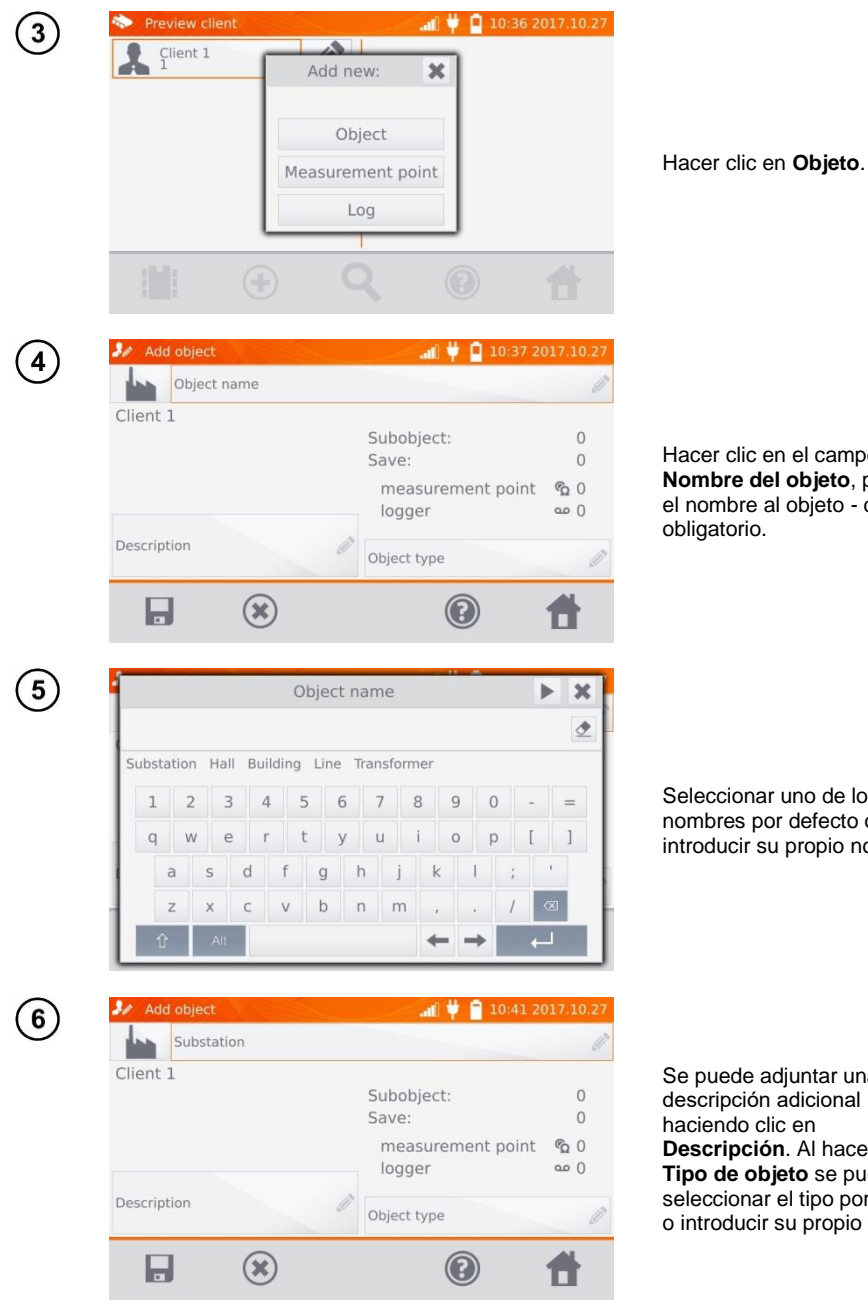

Hacer clic en el campo **Nombre del objeto**, para dar el nombre al objeto - campo

Seleccionar uno de los nombres por defecto o introducir su propio nombre.

Se puede adjuntar una descripción adicional haciendo clic en **Descripción**. Al hacer clic en **Tipo de objeto** se puede seleccionar el tipo por defecto o introducir su propio tipo.

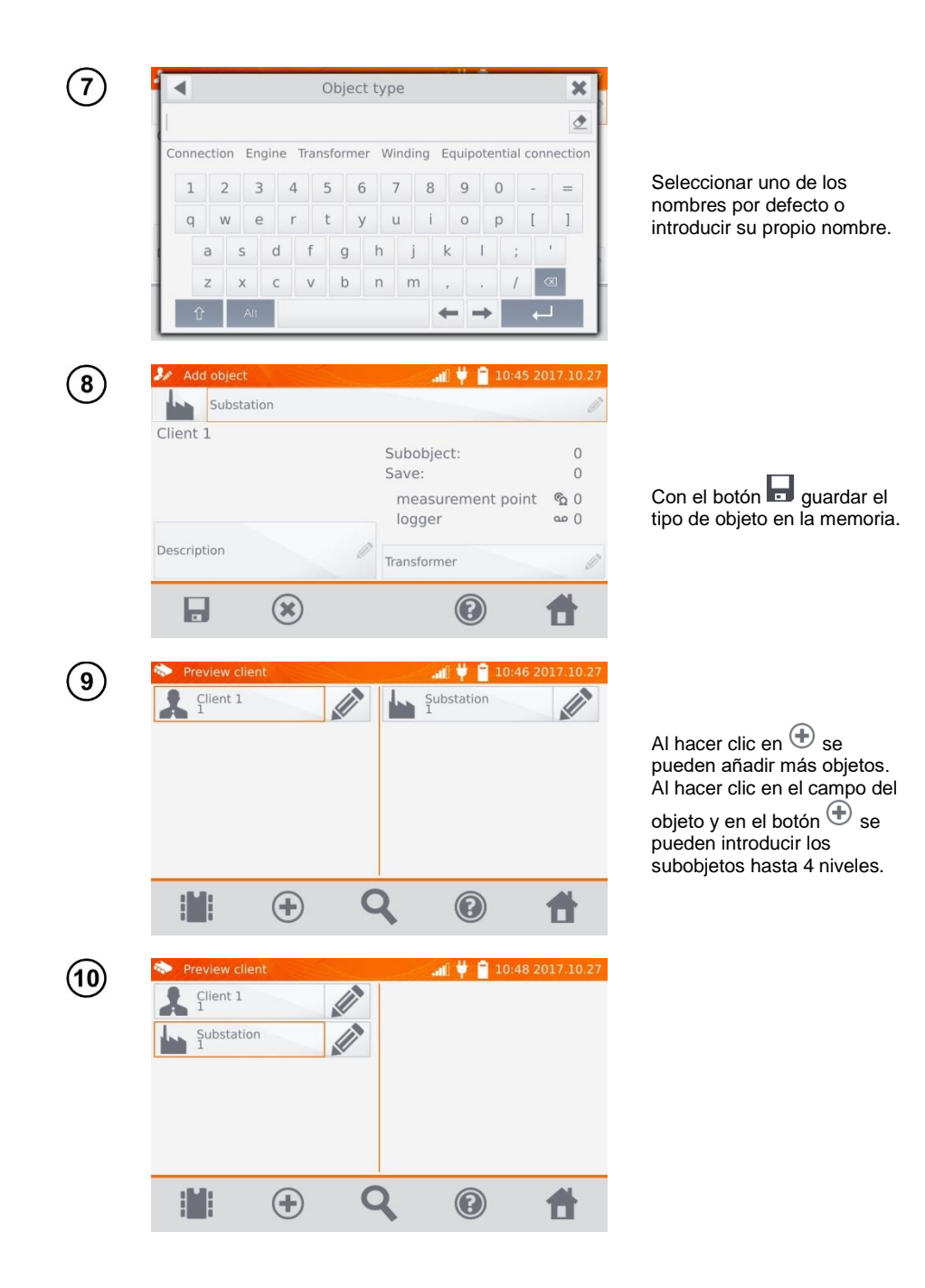

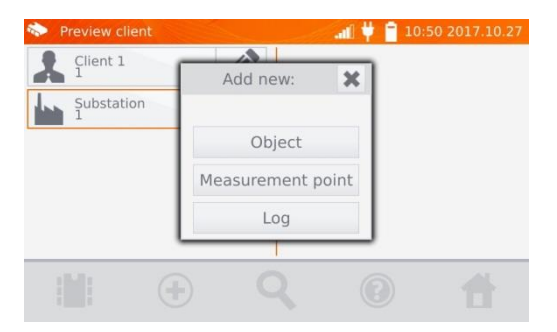

#### *4.1.2.2 Introducción de puntos de medición y registros*

Los puntos de medición y los registros se pueden introducir en cualquier nivel de la memoria, es decir, a nivel de cliente, objeto o subobjeto. El registro es el punto de medición destacado debido a realizar una serie de mediciones en un punto.

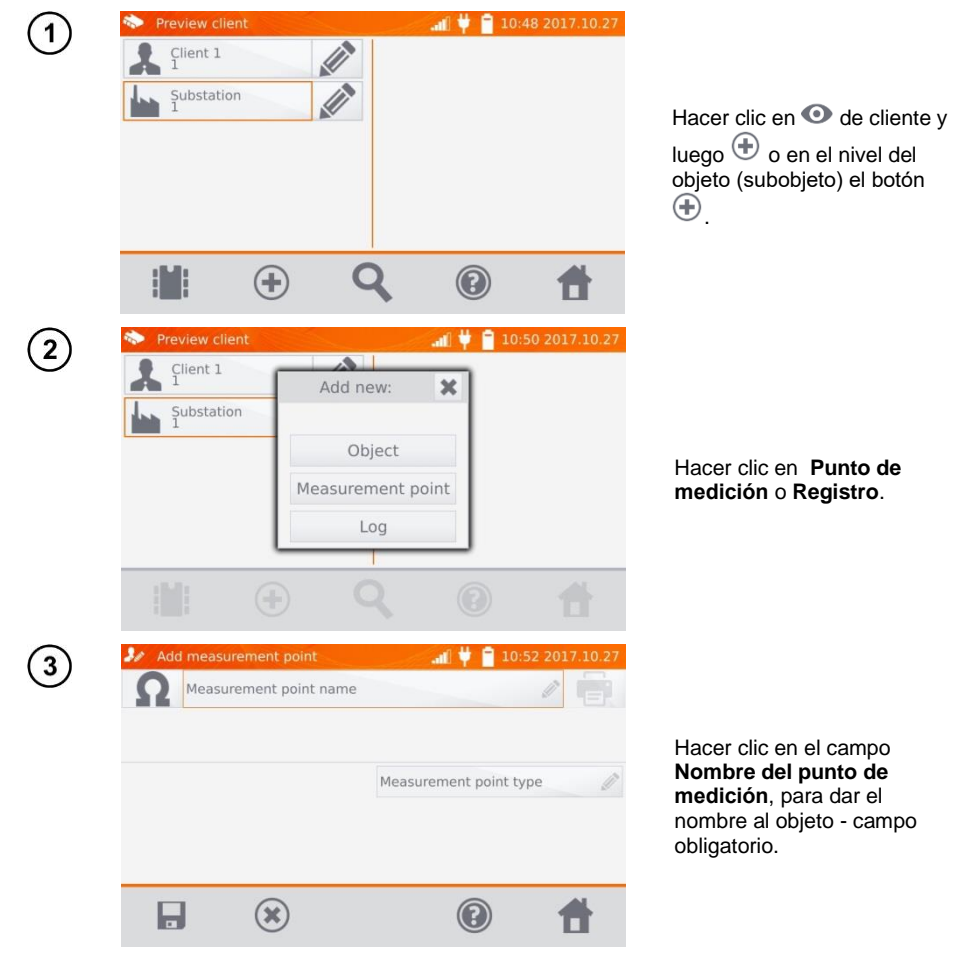

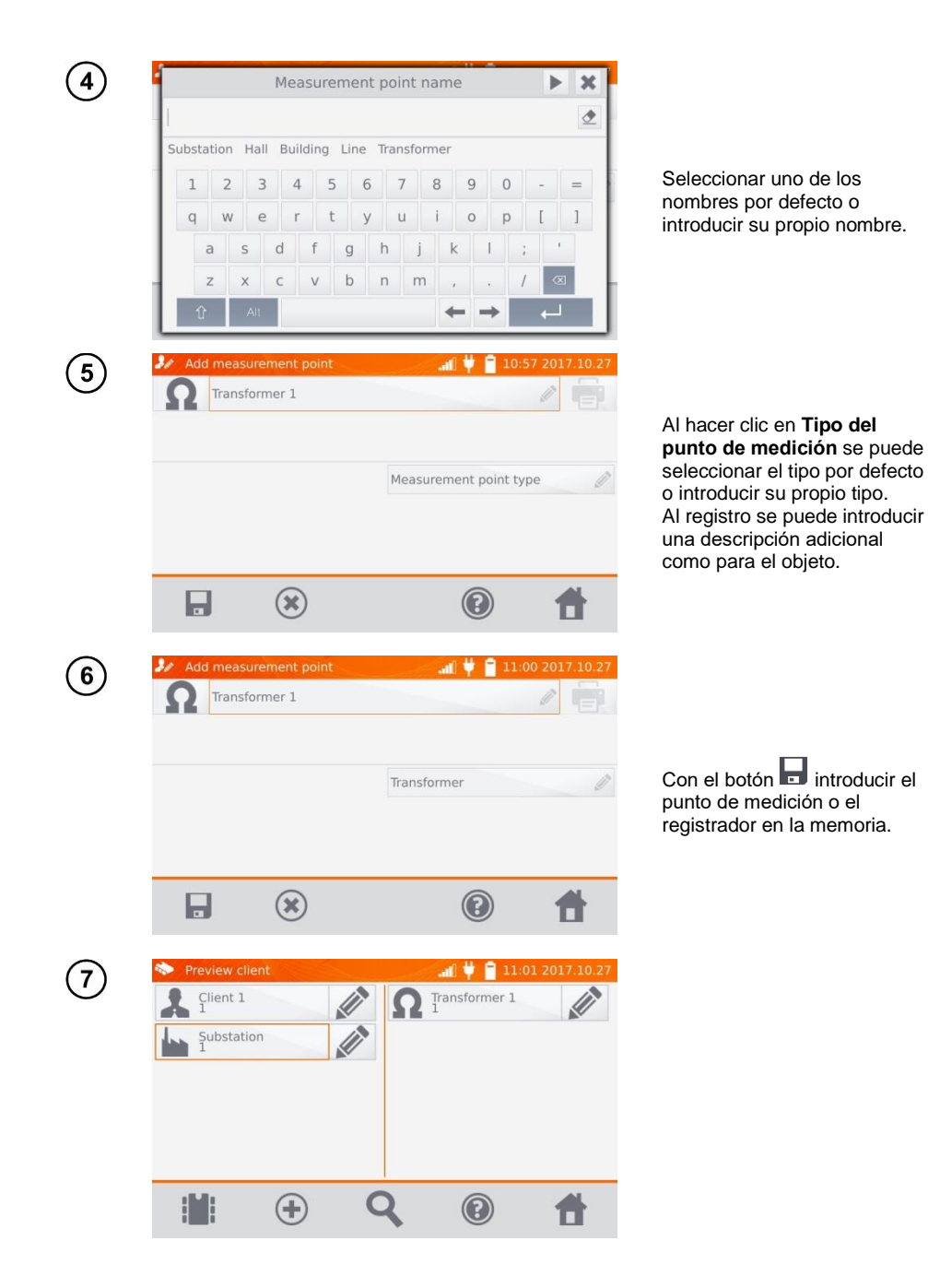

### *4.2 Guardar los resultados de las mediciones en la memoria*

#### **Nota:**

- Antes de proceder a la siguiente serie de mediciones en los mismos puntos de medición hay que archivar los resultados anteriores, debido a que en el punto de medición se puede guardar sólo un resultado, la introducción del siguiente resultado borrará el anterior.

- El resultado de la medición se puede introducir sólo en el punto de medición o el registrador.

#### **4.2.1 Introducción de los resultados de mediciones en la memoria previamente organizada**

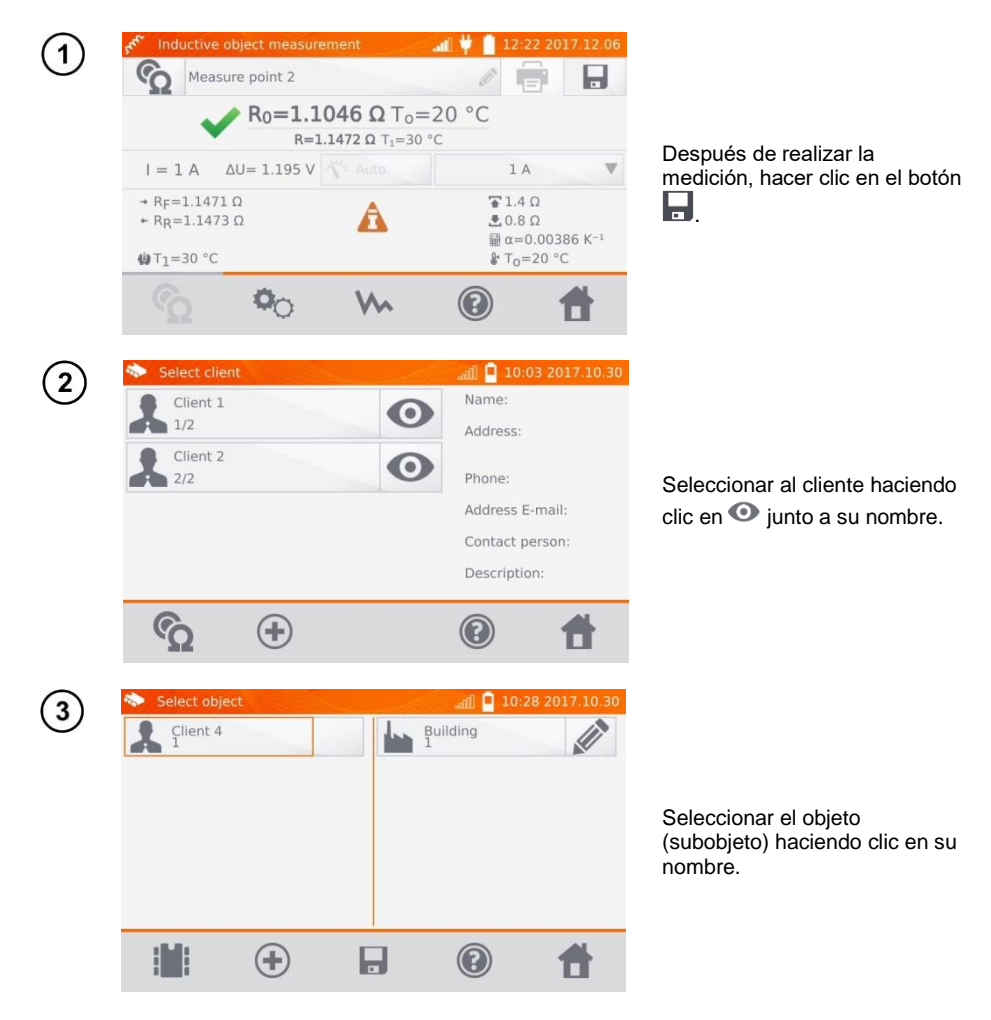

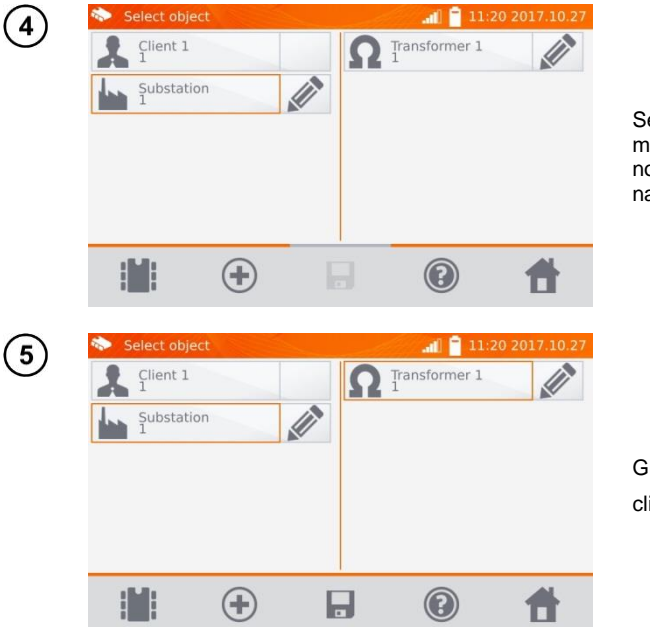

Seleccionar el punto de medición haciendo clic en su nombre (aparece un marco naranja).

Guardar el resultado haciendo clic en  $\blacksquare$ 

### **4.2.2 Introducción de los resultados de medición sin la memoria previamente organizada**

**Método 1**

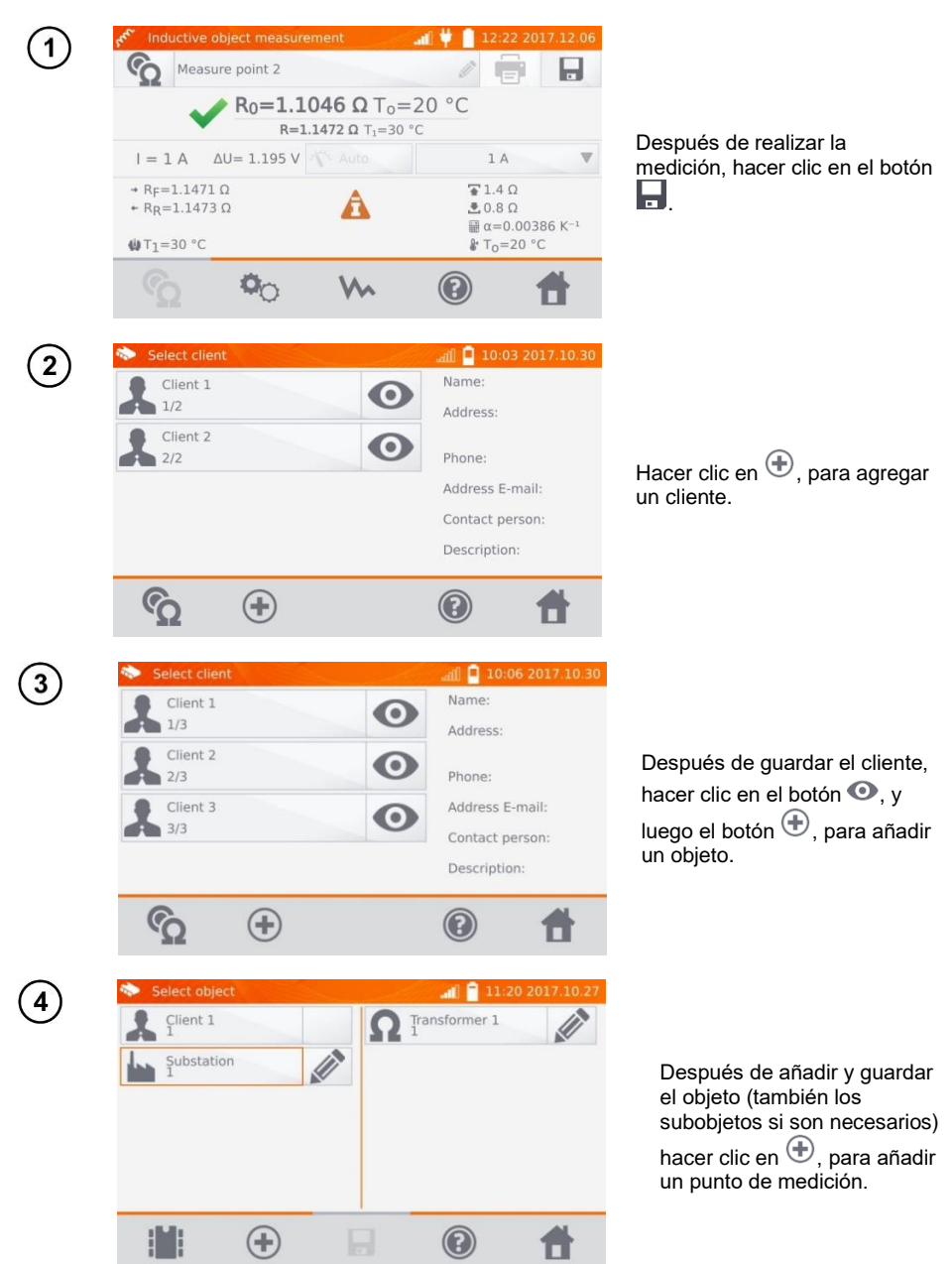

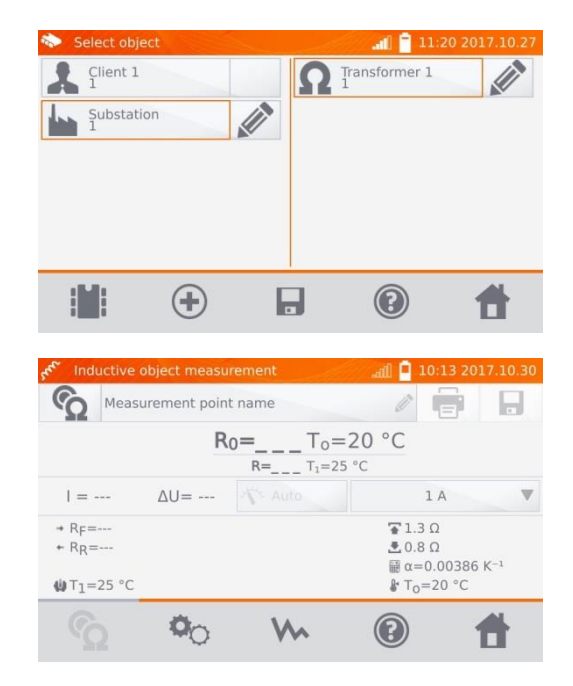

Después de añadir y guardar el punto de medición, hacer

clic en **.** El resultado se guarda en la memoria, el medidor vuelve al modo de medición.

#### **Método 2**

5

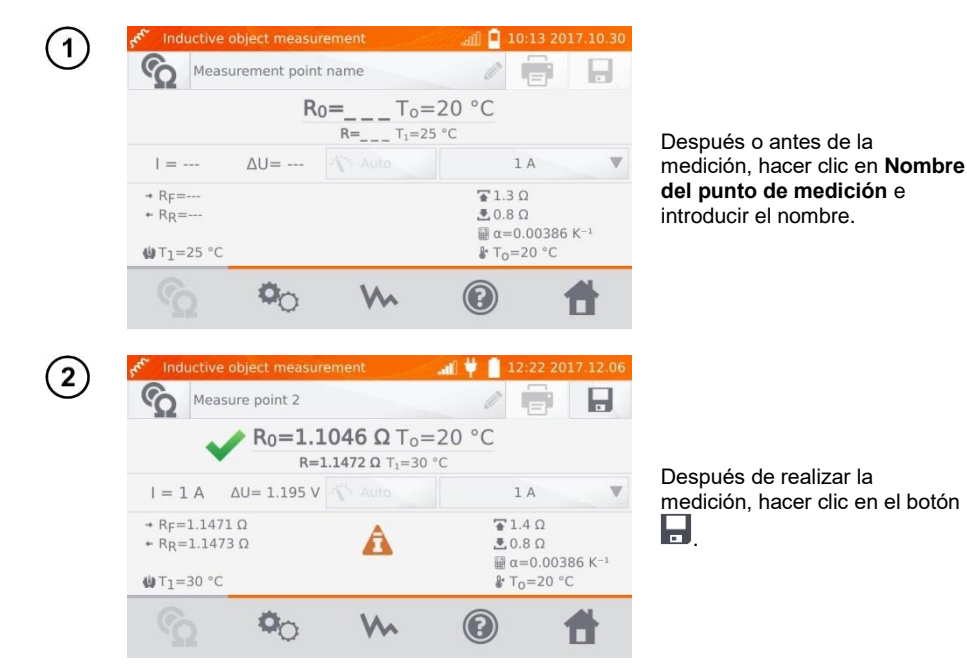

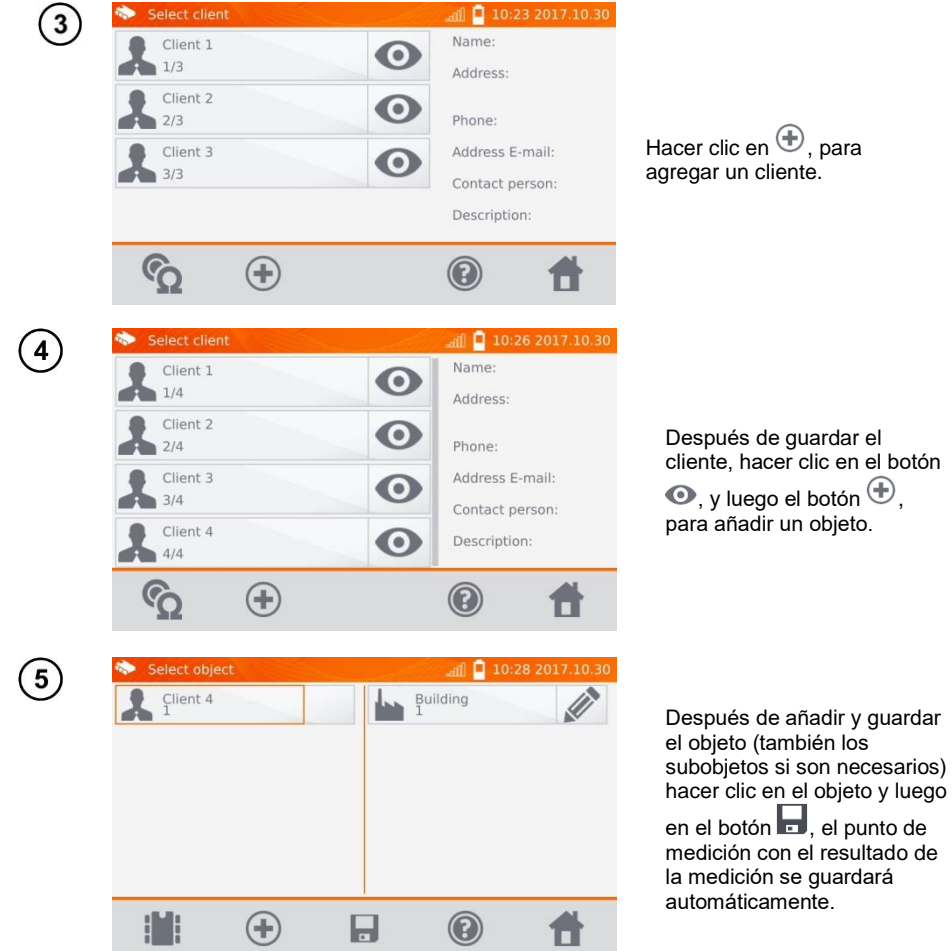

#### **Nota:**

- Al seleccionar el cliente y el objeto (subobjetos) y realizar una serie de mediciones en el mismo objeto, después de medir e introducir el nombre del punto de medición, hacer clic en v en la pantalla hacer clic en , el punto de medición con el resultado de la medición se guardará automáticamente.

# *4.3 Revisión de la memoria*

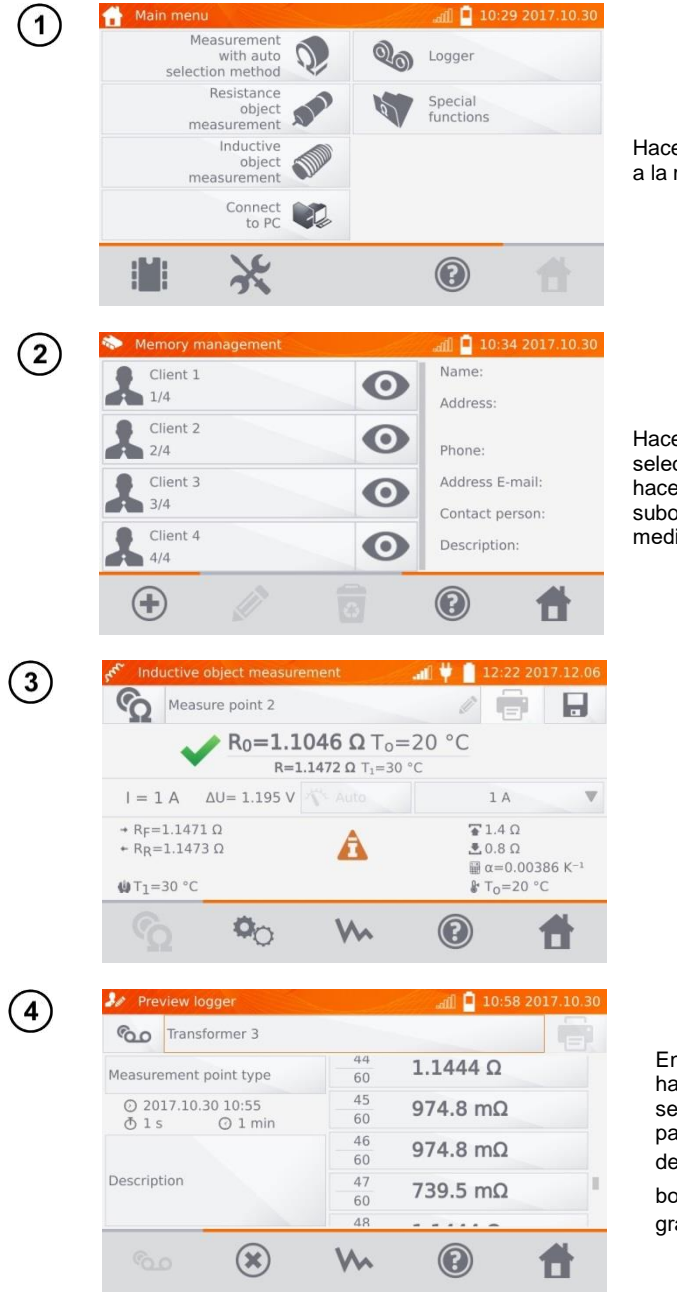

Hacer clic en **H**, para acceder a la memoria.

Hacer clic en  $\bullet$  el cliente seleccionado y, a continuación, hacer clic en el objeto, los subobjetos y el punto de medición o el registrador.

En el caso del registrador, al hacer clic en los resultados se visualizan las muestras particulares con la posibilidad de deslizar  $\blacktriangle$ . Con el botón We se muestra el gráfico.

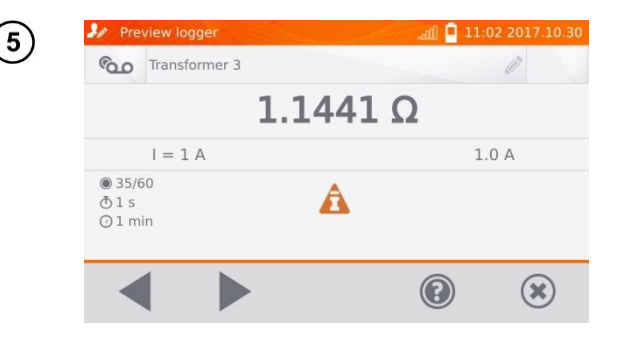

# *4.4 Opción "Buscar" en la memoria*

Para facilitar la búsqueda de un objeto o dispositivo en la memoria se puede usar la función de búsqueda en la memoria. Para iniciar la función de búsqueda en la memoria hay que:

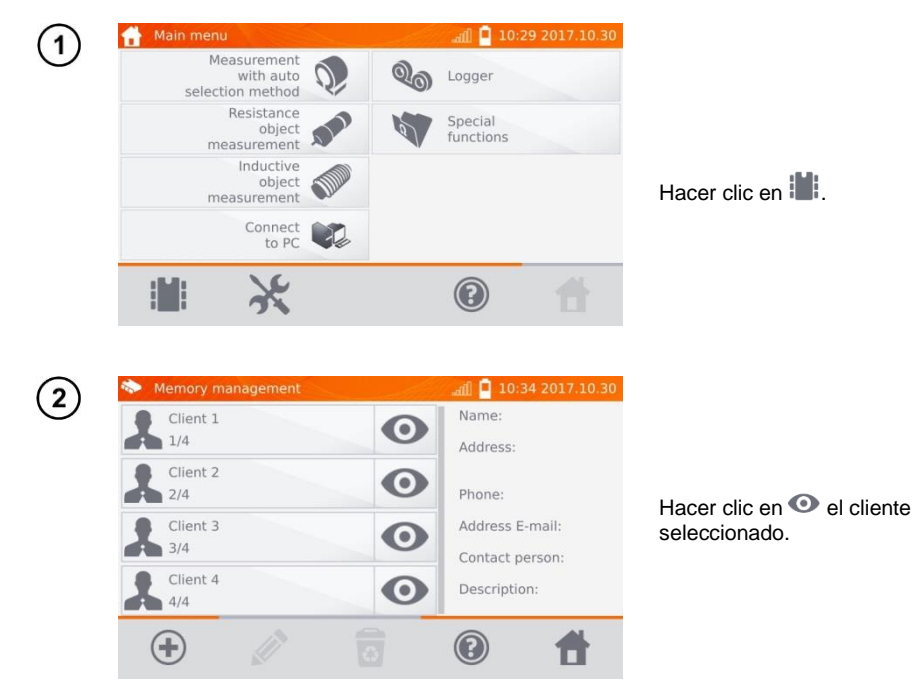

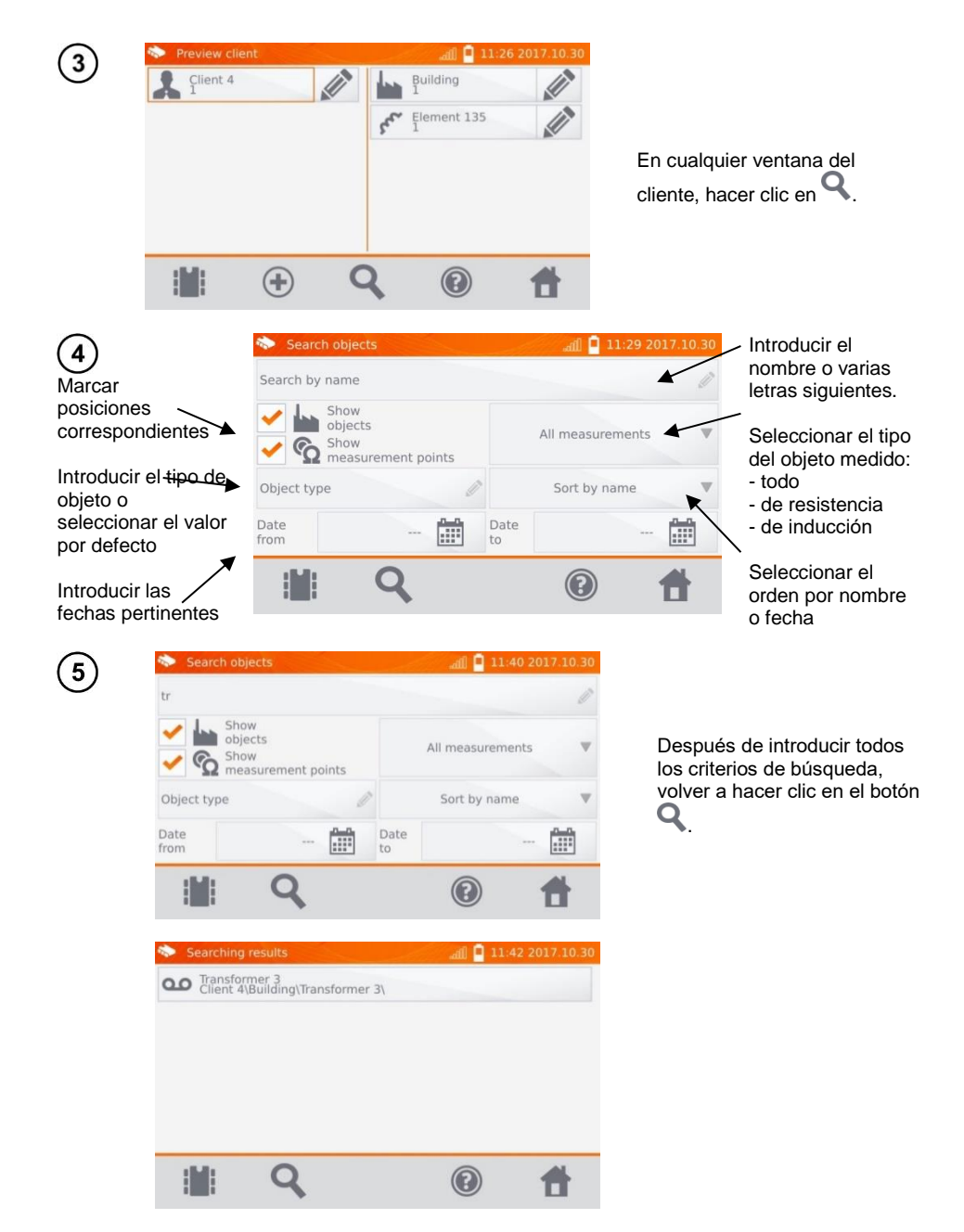

#### **Notas:**

- Para realizar la búsqueda se debe escribir el nombre (o su parte) o una de las fechas.
- Se ignora el tamaño de las letras en el nombre de la posición buscada.

### *4.5 Copiar los datos del cliente desde la memoria a pendrive y viceversa*

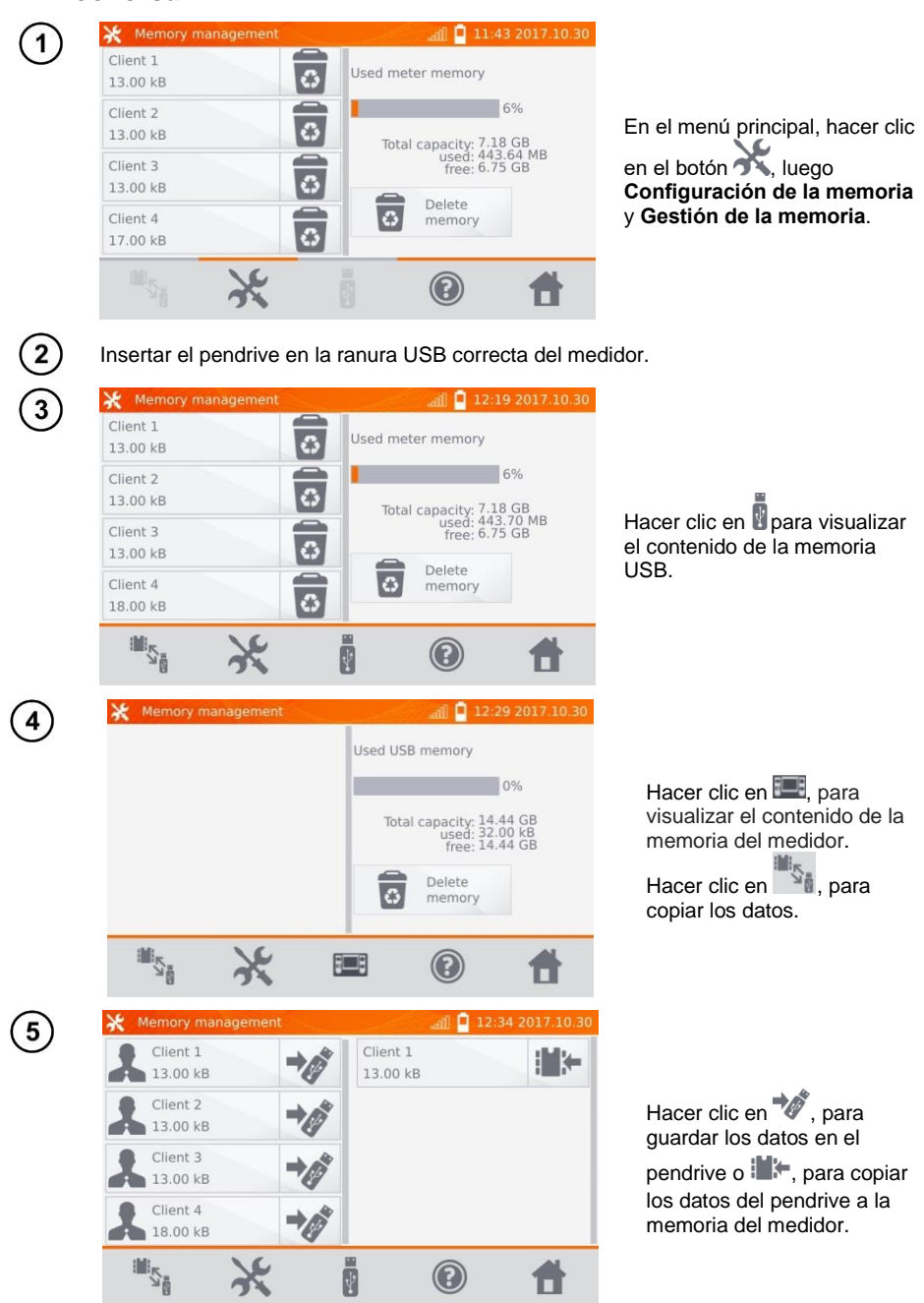

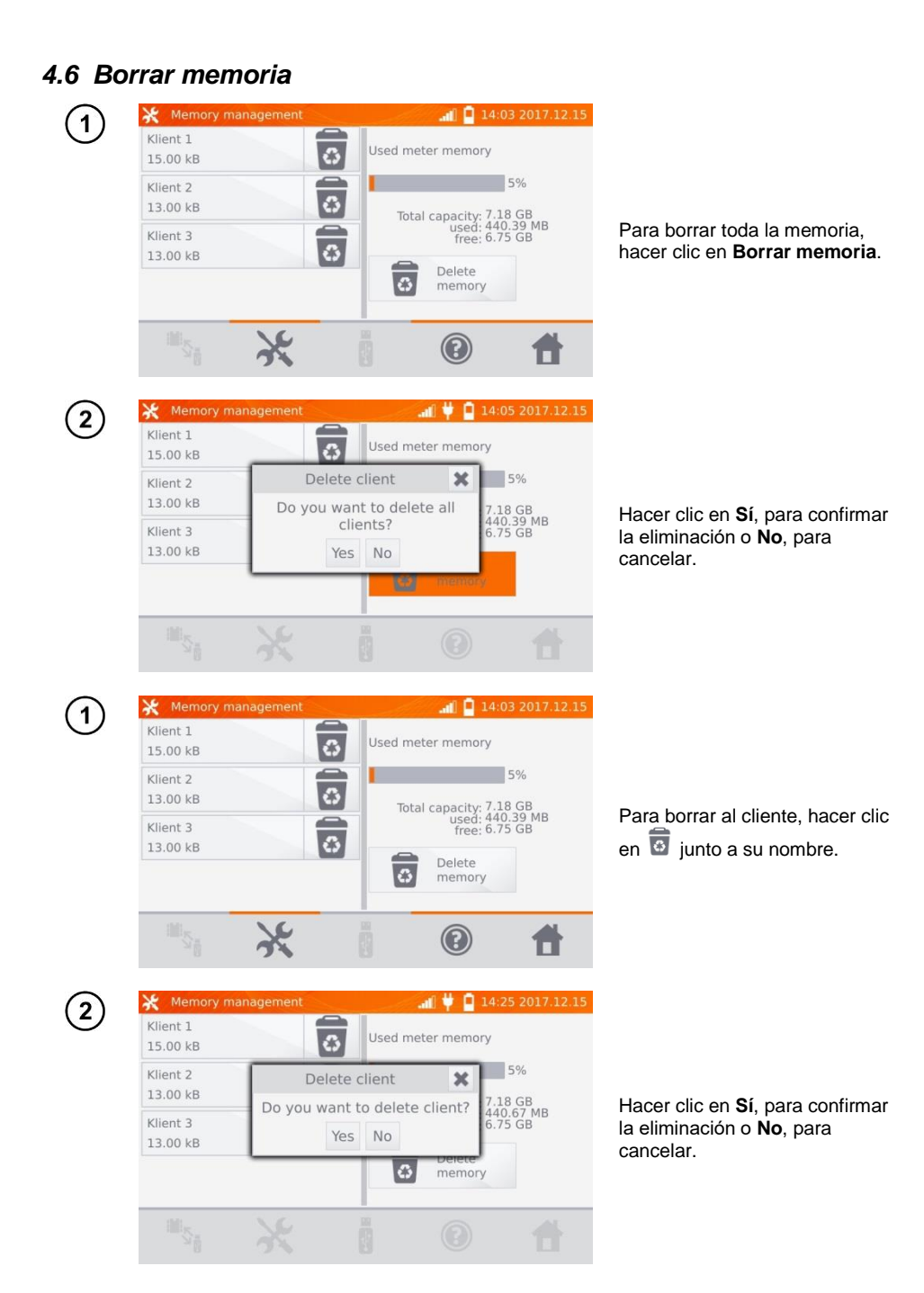

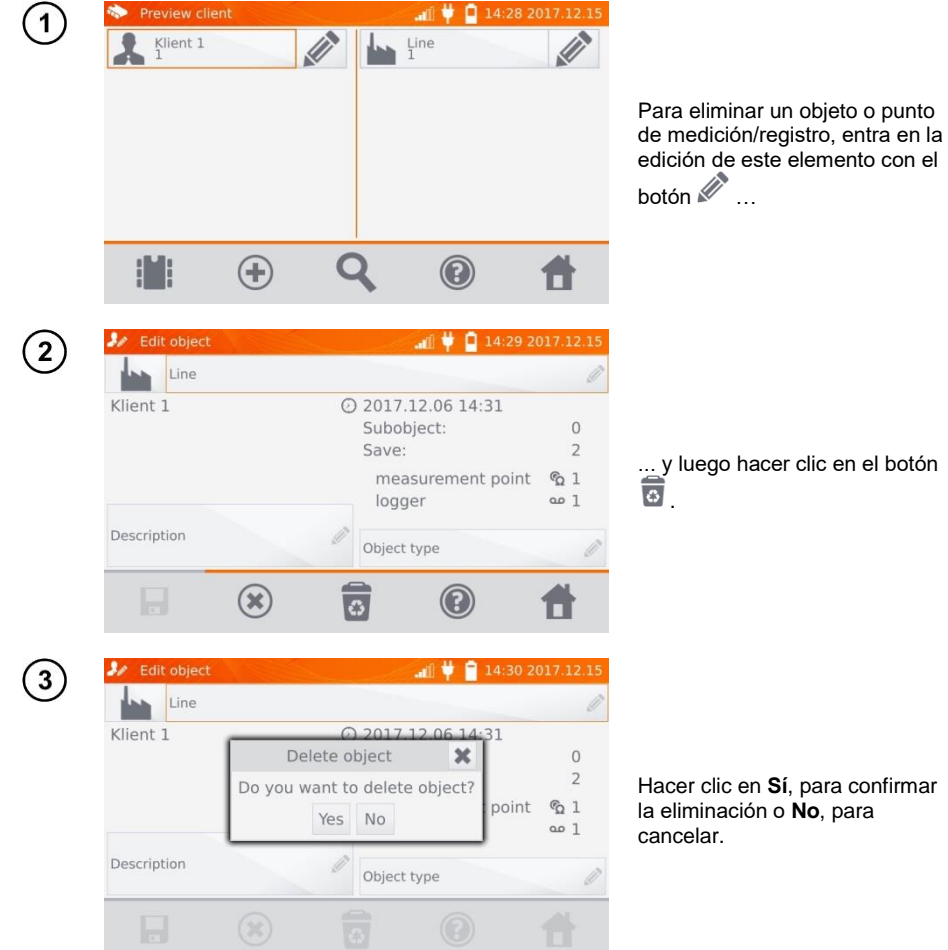

# **5 Impresión de informes**

La impresora tipo Sato CG2 debe estar conectada a cualquier puerto USB tipo Host. Puede imprimir los resultados de medición directamente después de medir o guardados en la memoria. Para imprimir el resultado, hacer clic en el icono  $\Box$ .

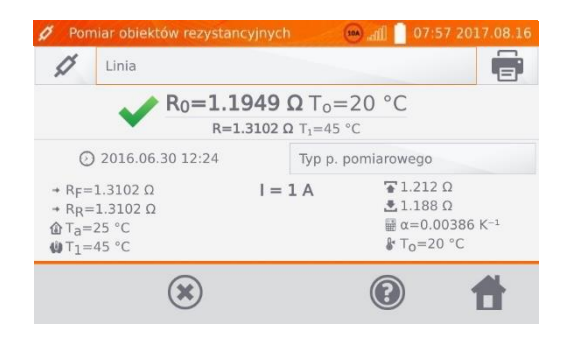

La impresión contiene todos los resultados y parámetros de la medición, la evaluación (positiva/negativa), la fecha y hora de la medición, así como los datos de la persona que la ha hecho que están guardados en los ajustes de la impresora.

#### **Nota:**

- Los resultados del registro no se imprimen.

# **6 Lector de códigos de barras**

Si el objeto examinado tiene una etiqueta con resultados de la medición anterior y con el código de barras, se puede escanear el código con el lector conectado al medidor para establecer los parámetros de medición asignados al objeto. Escanear el código, al tener encendido el menú principal, hace que el medidor pasa a la medición codificada.

Para configurar el nuevo lector DS4208 para que funcione con el medidor hay que conectarlo al USB del ordenador encendido y leer el siguiente código:

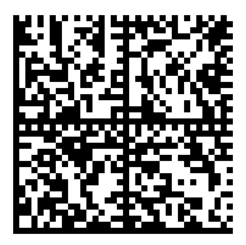

# **7 Alimentación del medidor**

Los medidores se alimentad de red o del paquete de baterías. Las baterías se cargan durante la alimentación de la red.

## <span id="page-65-0"></span>*7.1 Control de la tensión de alimentación*

El nivel de carga de las baterías está continuamente indicado por el símbolo en la esquina superior derecha de la pantalla:

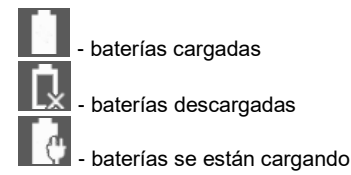

#### **Nota:**

- Hay que recordar que las mediciones hechas con el medidor con una tensión de alimentación demasiado baja se ven afectadas por incertidumbres adicionales imposibles de calcular por el usuario y no pueden ser la base de demostrar los valores correctos de las resistencias medidas.
- La toma de red eléctrica utilizada para alimentar el medidor MMR debe estar conectada a tierra.

## *7.2 Normas generales de uso de las baterías de litio-ion (Li-Ion)*

- El medidor con la batería cargada hasta el 50% debe ser guardado en un lugar fresco, seco, bien ventilado y protegido de la luz directa del sol. La batería almacenada en un estado de la descarga total, puede dañarse. La temperatura ambiente durante un almacenamiento prolongado debe mantenerse entre los 5°C. 25°C.

- Cargar las baterías en un lugar fresco y bien ventilado a una temperatura de 10°C...28°C. El cargador incorporado detecta demasiado baja y demasiado alta temperatura de las baterías y bloquea la carga. La carga a una temperatura demasiado baja podría dañar irremediablemente la batería. El aumento de temperatura de la batería podría causar fugas de electrolito e incluso provocar un incendio o explosión de la batería.

- No cargar ni utilizar las baterías en temperaturas extremas. Las temperaturas extremas reducen el rendimiento de la batería. Seguir siempre la temperatura nominal de funcionamiento. No tirar las baterías al fuego.

- Las células de Li-Ion son sensibles a los daños mecánicos. Estos daños pueden generar un daño permanente y en efecto, un incendio o explosión. Toda influencia en la estructura de la batería Li-Ion puede causar su daño. Eso puede causar su ignición o explosión. En caso de cortocircuito de los polos + y - la batería puede dañarse permanentemente e incluso incendiarse o explotar.

- No sumergir la batería Li-Ion en líquidos y no guardarla en condiciones de alta humedad.

- En caso de contacto del electrolito que se encuentra dentro de la batería Li-Ion con ojos o piel, lave inmediatamente estas zonas con mucha cantidad de agua y acuda al médico. Proteger la batería de terceros y niños.

- En el momento de notar algún cambio en la batería Li-Ion (como color, hinchado, temperatura excesiva) deje de usarla. Las baterías Li-Ion mecánicamente dañadas, excesivamente cargadas y descargadas no se pueden usar.

- El uso indebido de la batería puede causar daños permanentes. Aquello puede causar su incendio. El vendedor con el fabricante no asumen responsabilidad por los posibles surgidos en efecto del uso incorrecto de la batería Li-Ion.

### *7.3 Procedimiento de carga del medidor*

La carga de la batería es posible sólo cuando el medidor está encendido. Esto es debido al uso de alimentadores de alta potencia, que durante su funcionamiento requieren una refrigeración activa (ventiladores). Durante la carga se oirá el ruido causado por los ventiladores del alimentador, que es el correcto funcionamiento del medidor.

Para cargar el medidor, conectarlo a la red eléctrica y encenderlo con el interruptor. Al encenderse, el medidor comenzará el proceso de carga. El nivel de carga de la batería se indica con el icono descrito en el punt[o 7.1.](#page-65-0)

# **8 Limpieza y mantenimiento**

#### **¡ATENCIÓN!**

**Se deben utilizar únicamente los métodos de conservación proporcionados por el fabricante en este manual.**

La carcasa del medidor puede ser limpiada con un paño suave y humedecido con detergentes comúnmente utilizados. No utilice disolventes o productos de limpieza que puedan rayar la carcasa (polvos, pastas, etc.).

El sistema electrónico del medidor no requiere conservación.

# **9 Almacenamiento**

Durante el almacenamiento del instrumento, hay que seguir las siguientes instrucciones:

- desconectar todos los cables del medidor,
- asegurarse de que el medidor y los accesorios estén secos
- se permiten las temperaturas de almacenamiento según las especificaciones técnicas,
- para evitar la descarga total de la batería durante un almacenamiento prolongado se la debe recargar de vez en cuando

## **10 Desmontaje y utilización**

Los residuos de aparatos eléctricos y electrónicos deben ser recogidos por separado, es decir, no se depositan con los residuos de otro tipo.

Los residuos de dispositivos electrónicos deben ser llevados al punto limpio conforme con la Ley sobre los residuos de aparatos eléctricos y electrónicos.

Antes de enviar el equipo a un punto de recolección no intente desmontar ninguna pieza del equipo.

Hay que seguir las normativas locales en cuanto a la eliminación de envases, pilas y baterías desgastadas.

# **11 Datos técnicos**

## *11.1 Datos básicos*

 $\Rightarrow$  "v.m." en cuanto a la determinación de la precisión significa el valor medido de la norma.

La incertidumbre presentada en la tabla se refiere a la medición de la corriente bidireccional y a la media de dos mediciones según la fórmula:

2  $R = \frac{R_F + R_R}{2}$ , donde R<sub>F</sub> – la resistencia en la dirección convencional de la corriente "hacia

adelante" y R $_{\mathsf{R}}$  – la resistencia en la dirección convencional de la corriente "hacia atrás". Para la medición con la corriente unidireccional, no se garantiza la precisión mencionada.

#### **Medición de los objetos de resistencia**

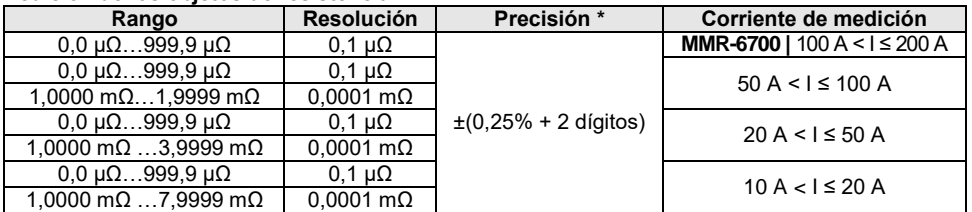

#### **Medición de los objetos de resistencia e inducción**

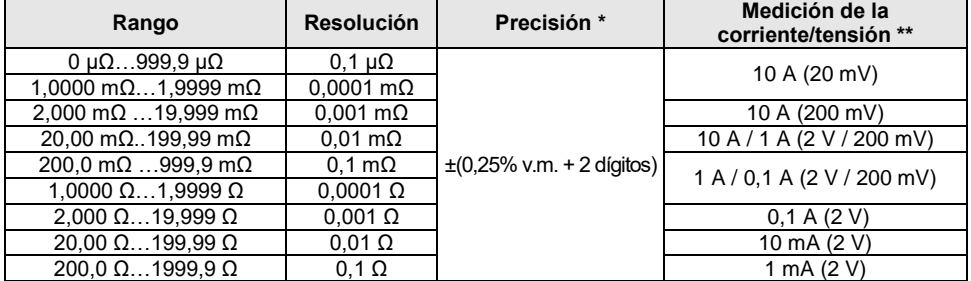

\* - para la medición de objetos de inducción de forma rápida: ±(2% v.m. + 2 dígitos)

\*\* - se refiere a las mediciones de objetos de resistencia, para las mediciones de objetos de inducción la tensión de salida es de ≤ 5 V

#### **Medición de la resistencia en presencia de ruido de 50 Hz o 60 Hz**

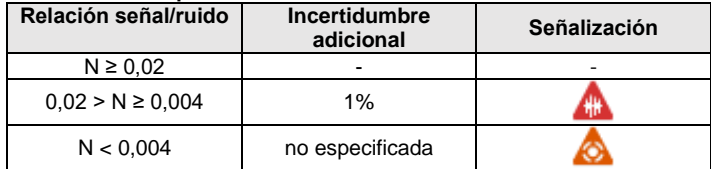

#### **Ajustes de la corriente de medición**

Medición de la resistencia de objetos resistivos:

- **MMR-6500 |** 1 mA, 10 mA, 100 mA, 1 A, 10 A, 50 A, 100 A o en el rango de 10 A...100 A en pasos de 10 A
- **MMR-6700 |** 1 mA, 10 mA, 100 mA, 1 A, 10 A, 50 A, 100 A, 200 A o en el rango de 10 A...200 A en pasos de 10 A

Medición de la resistencia de objetos inductivos:

1 mA, 10 mA, 100 mA, 1 A, 10 A

# *11.2 Otros datos técnicos*

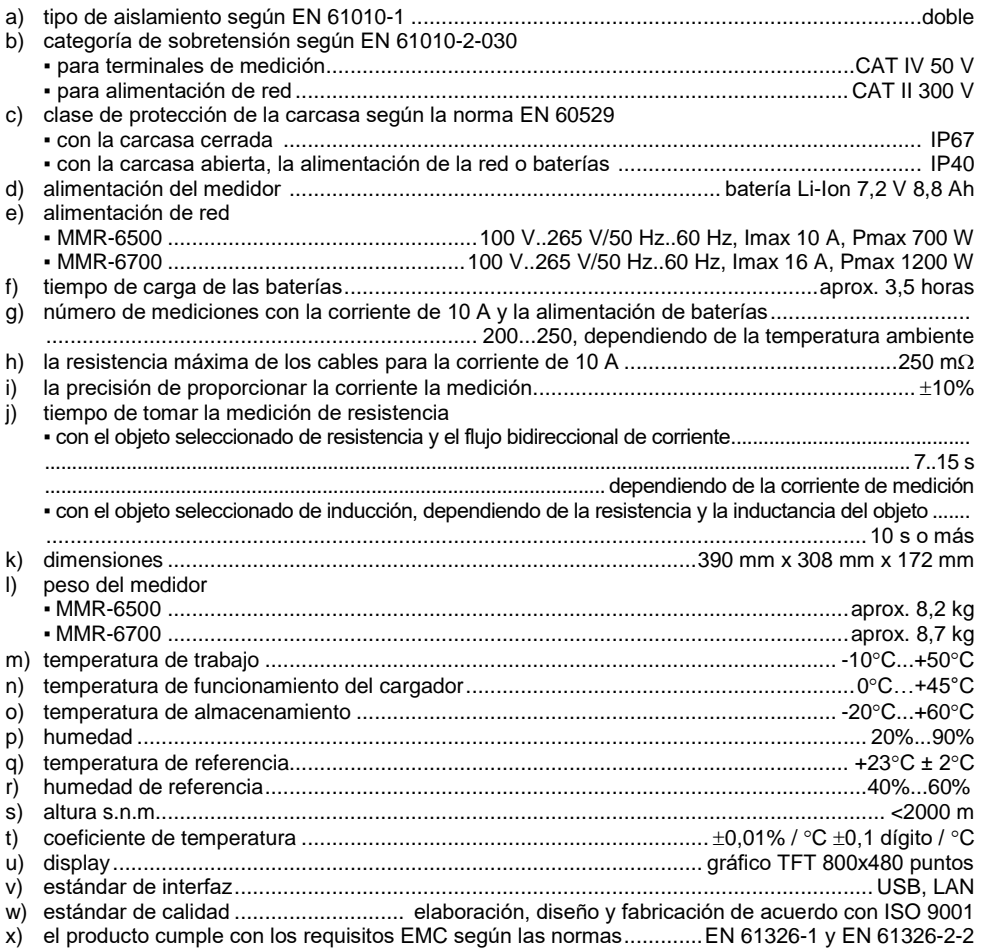

#### **Nota:**

- **Durante la medición, cuando el dispositivo está conectado al objeto examinado, y la corriente de salida es mayor que 10 A puede aumentar temporalmente el nivel de emisiones radiadas (EN 61326-1 punto 4).**
- **El puerto LAN se puede utilizar para comunicarse con el sistema externo. Esta función es opcional, disponible a pedido especial.**

#### **Nota:**

SONEL S.A. declara que el tipo de dispositivo de radio MMR-6500/6700 cumple con la Directiva 2014/53/UE. El texto completo de la declaración UE de conformidad está disponible en la siguiente dirección web: [https://sonel.pl/es/descargar/declaraciones-de](https://sonel.pl/es/descargar/declaraciones-de-conformidad/)[conformidad/](https://sonel.pl/es/descargar/declaraciones-de-conformidad/)

## **12 Fabricante**

El fabricante del dispositivo que presta el servicio de garantía y postgarantía es:

**SONEL S.A.** Wokulskiego 11 58-100 Świdnica Polonia tel. +48 74 884 10 53 (Servicio al cliente) e-mail[: customerservice@sonel.com](mailto:customerservice@sonel.com) internet[: www.sonel.com](http://www.sonel.com/)

**Nota:**

**Para el servicio de reparaciones sólo está autorizado el fabricante.**

# **SÍMBOLOS MOSTRADOS POR EL MEDIDOR**

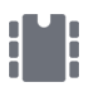

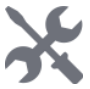

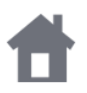

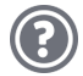

Ayuda

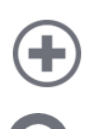

Agregar al cliente, objeto o punto de medición Salida de opciones

Buscar el objeto o punto de Buscar el objeto o punto de<br>medición

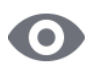

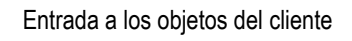

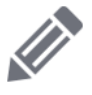

La entrada a la edición del cliente, objeto o punto de medición con la posibilidad de cambiar datos

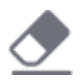

Eliminación rápida de entrada en el teclado de pantalla

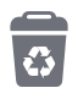

Borrar punto de medición, objeto o cliente

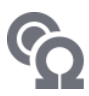

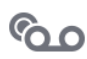

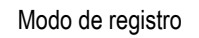

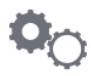

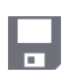

Memoria Guardar en la memoria

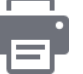

Ajustes **Impresión del informe** 

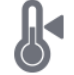

Volver al menú de inicio **Medición de la temperatura**, temperatura de referencia

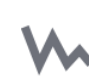

Presentación de los resultados de mediciones en forma del gráfico de tiempo

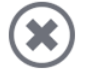

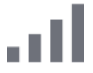

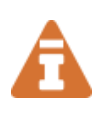

Se ha producido la limitación de la corriente de medición al valor inferior al que asegura la máxima precisión

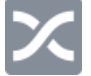

Cables de medición cambiados

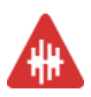

Alto nivel de ruido (interferencias), medición con posible incertidumbre adicional

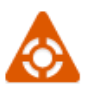

Alto nivel de ruido (interferencias), medición posible sin determinar la incertidumbre

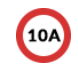

Modo de medición **Bloqueo** de medición con la corriente mayor de 10 A

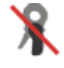

Modo de registro **Pinza no conectada** 

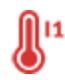

Modo de ajustes de medición **Temperatura** excedida de conexión I1 o I2

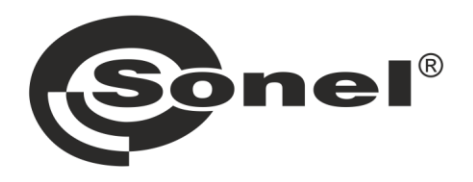

# **SONEL S.A.**

Wokulskiego 11 58-100 Świdnica Polonia

# **Servicio al cliente**

tel. +48 74 884 10 53 e-mail: customerservice@sonel.com

## www.sonel.com